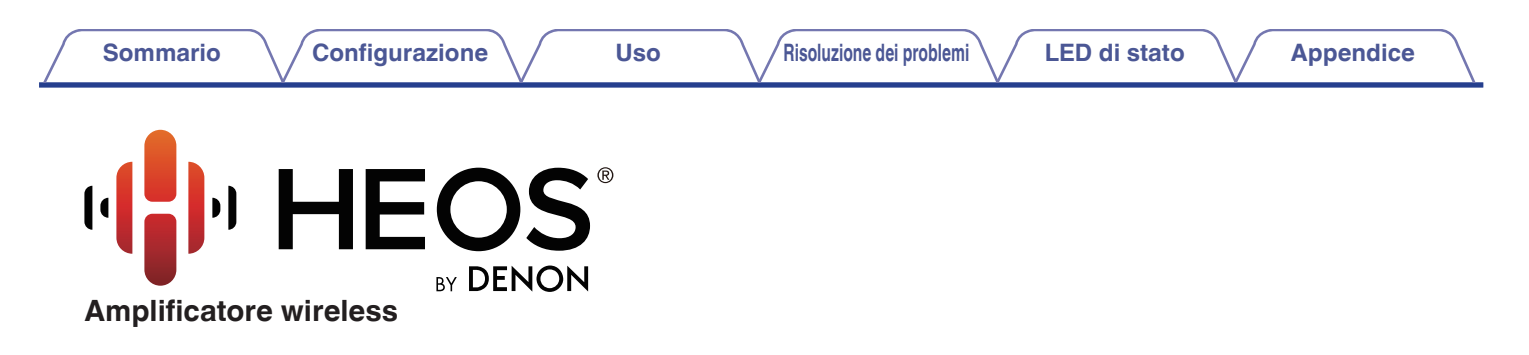

# **Manuale delle istruzioni HEOS Amp**

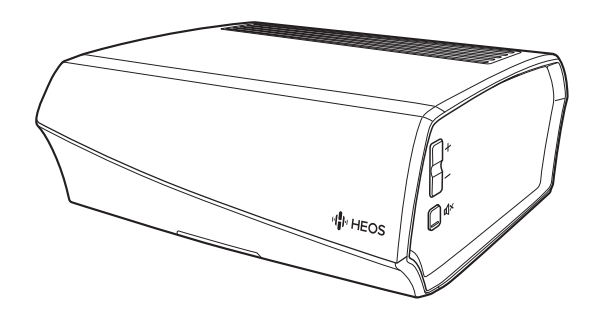

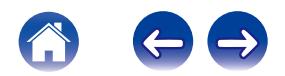

**Sommario [Configurazione](#page-17-0) LED [Uso](#page-19-0) [Risoluzione dei problemi](#page-46-0) LED** di stato **[Appendice](#page-58-0)** 

<span id="page-1-0"></span>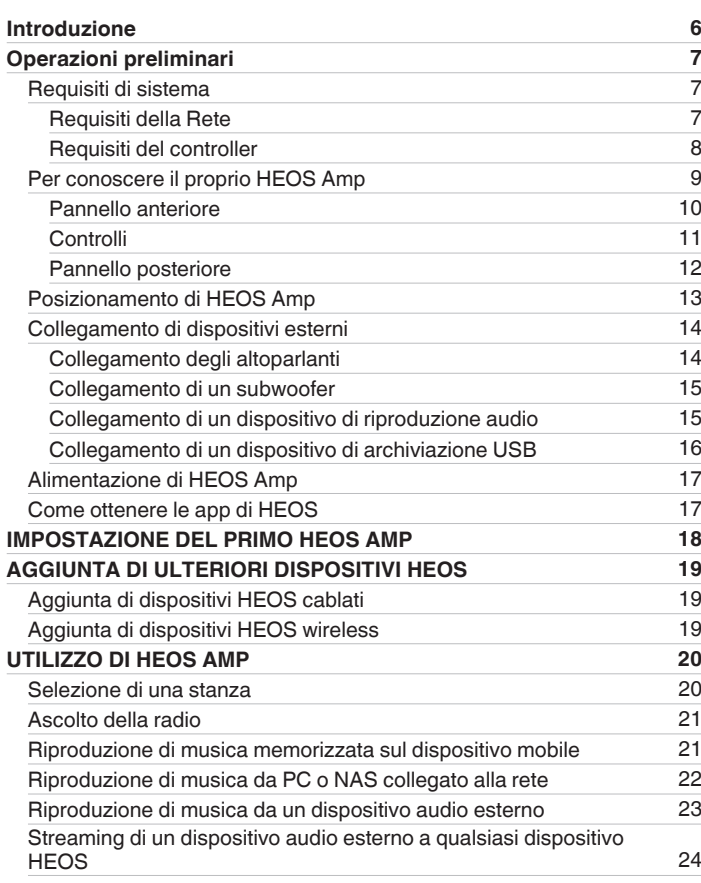

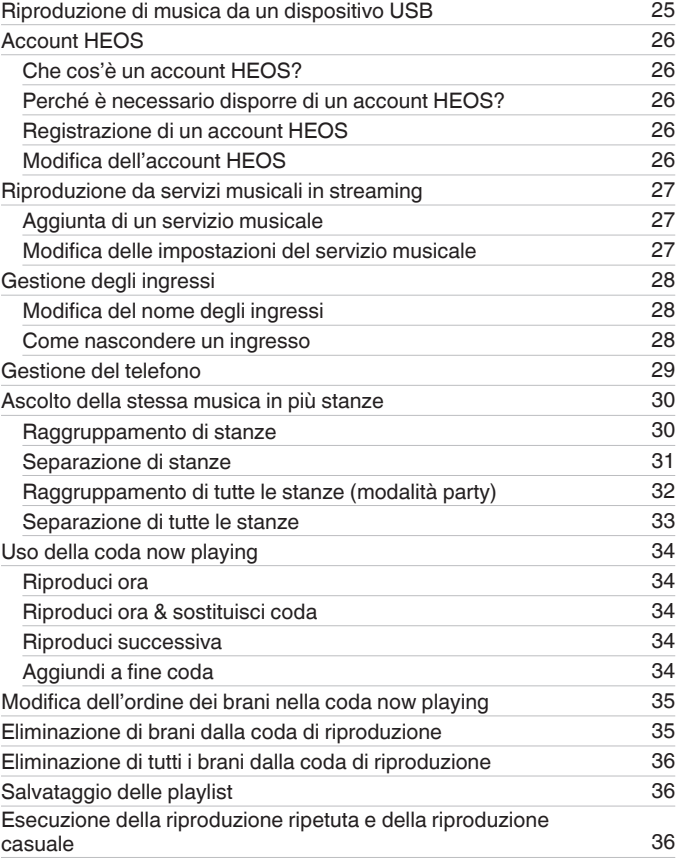

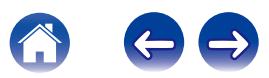

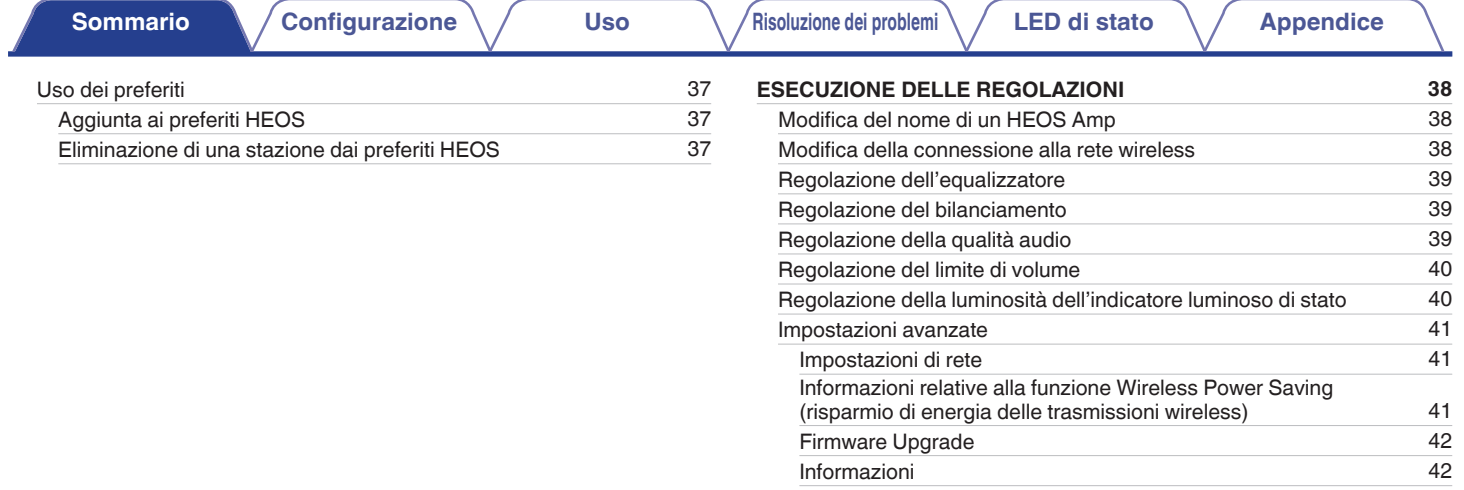

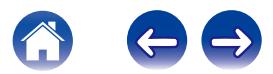

**[Sommario](#page-1-0) [Configurazione](#page-17-0) LED [Uso](#page-19-0) [Risoluzione dei problemi](#page-46-0) LED di stato [Appendice](#page-58-0)** 

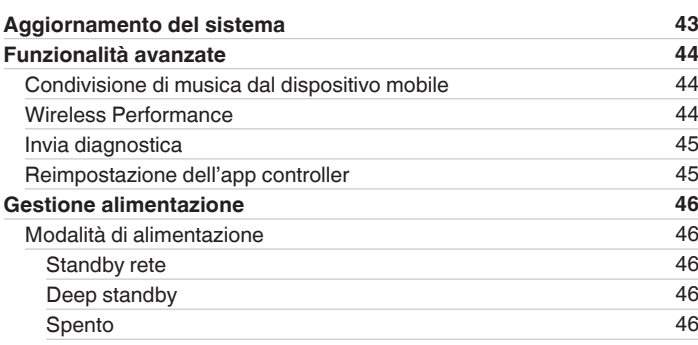

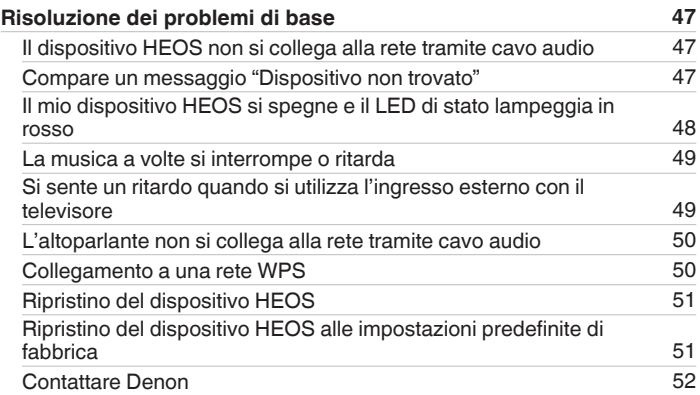

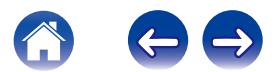

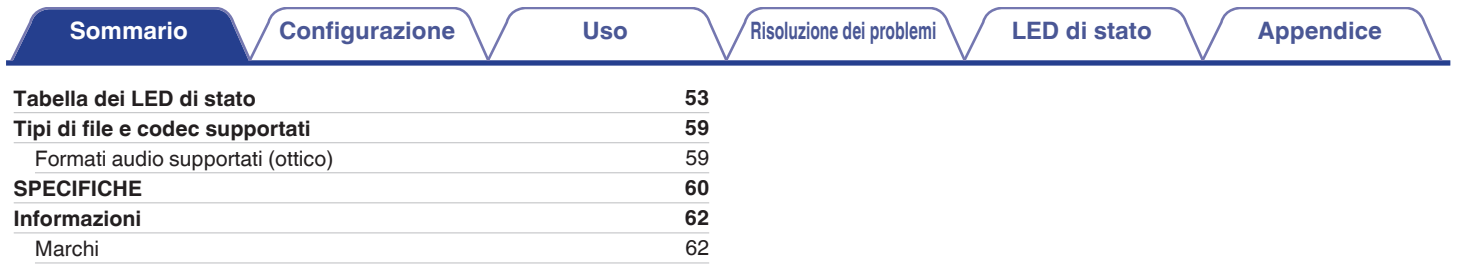

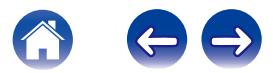

<span id="page-5-0"></span>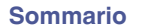

Grazie per avere acquistato questo prodotto HEOS. Per un funzionamento corretto, assicurarsi di leggere attentamente il presente manuale delle istruzioni prima di utilizzare il prodotto.

#### **NOTA**

0 QUESTO DOCUMENTO CONTIENE INFORMAZIONI SOGGETTE A MODIFICA SENZA PREAVVISO.

Per le informazioni più recenti, visitare HEOSbyDenon.com

# **Introduzione**

HEOS Amp fa parte del sistema audio HEOS wireless multiroom che consente di ascoltare la propria musica preferita sempre e ovunque nella propria abitazione. Utilizzando la rete domestica esistente e l'app HEOS sul proprio dispositivo iOS o Android™, è possibile esplorare, sfogliare e riprodurre musica dalla propria libreria musicale o da numerosi servizi di musica in streaming online.

- 0 Audio multiroom effettivo: è possibile riprodurre brani diversi in stanze diverse oppure lo stesso brano in tutte le stanze
- 0 Configurazione semplice e rapida grazie alla rete wireless domestica
- 0 Tecnologia all'avanguardia per la sincronizzazione audio tra i dispositivi HEOS in microsecondi
- 0 Qualità audio Denon garantita

Per iniziare subito ad ascoltare musica dal suono ottimale, è possibile seguire la procedura descritta nella Guida di avvio rapido di HEOS (inclusa nella confezione del dispositivo HEOS).

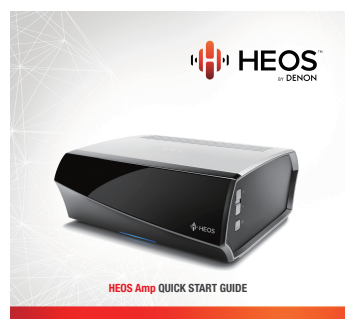

Per informazioni più dettagliate sulle funzioni e sui vantaggi offerti da HEOS Amp, si consiglia di continuare a leggere il presente Manuale delle istruzioni.

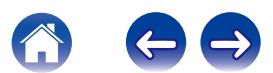

# <span id="page-6-0"></span>**Operazioni preliminari**

**NOTA**

• Se si è già installato almeno un dispositivo HEOS, passare direttamente alla sezione ["AGGIUNTA DI ULTERIORI DISPOSITIVI HEOS"](#page-18-0) ( $\mathcal{F}$  [pag. 19\)](#page-18-0).

# **Requisiti di sistema**

Prima di iniziare a installare il primo dispositivo HEOS, è necessario accertarsi di aver capito e soddisfatto alcuni requisiti di base.

### **Requisiti della Rete**

**Router Wireless** - Per poter utilizzare il sistema HEOS di musica, è necessario disporre di una rete wireless (Wi-Fi) funzionante nella propria abitazione. Se non si dispone di una rete wireless, contattare il rivenditore Denon locale o un negozio al dettaglio di componenti elettronici per assistenza nell'acquisto e nell'installazione di una rete wireless presso la propria abitazione.

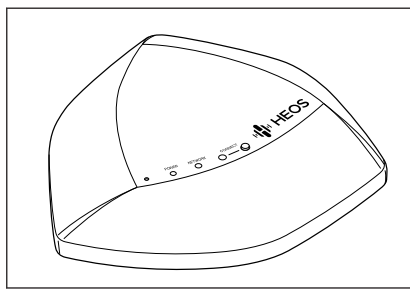

Qualora fosse necessario configurare una nuova rete wireless o estendere la portata della rete esistente, è disponibile come accessorio l'HEOS Extend Wireless Range Extender (venduto separatamente). Per ulteriori informazioni sul Wireless Extender, contattare Denon.

**Connessione Internet ad Alta Velocità** - HEOS accede a internet per riprodurre musica in streaming nella propria casa dai più noti servizi di musica online. HEOS è inoltre progettato per consentire gli aggiornamenti software che vengono distribuiti attraverso la connessione Internet domestica. I servizi DSL, via cavo o basati su fibra ottica consentiranno un'esperienza e un'affidabilità ottimali. Con connessioni internet più lente, come quelle basate su satellite, è possibile riscontrare problemi di prestazioni.

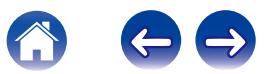

<span id="page-7-0"></span>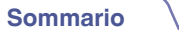

#### **Requisiti del controller**

È possibile controllare il sistema audio multiroom wireless HEOS tramite l'app gratuita HEOS su qualsiasi dispositivo mobile iOS o Android che soddisfi i seguenti requisiti minimi:

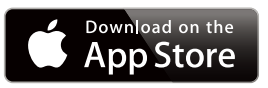

#### **Requisiti minimi per iOS**

- iOS 7.0 o versioni successive
- iPhone<sup>®</sup> 4 o più recente
- iPad<sup>®</sup> 2 o più recente
- iPod touch<sup>®</sup> (di quinta generazione) o più recente

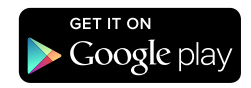

#### **Requisiti minimi per Android**

- SO Android 2.3 o versioni successive
- Tutte le risoluzioni

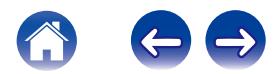

<span id="page-8-0"></span>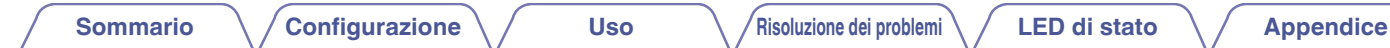

### **Per conoscere il proprio HEOS Amp**

Disimballare HEOS Amp dalla scatola e verificare che siano inclusi i seguenti articoli:

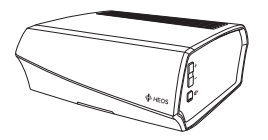

D Garanzia (solo modello nordamericano) E Piano di protezione esteso

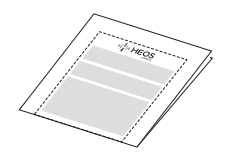

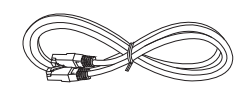

#### **NOTA**

0 Per il proprio dispositivo utilizzare il cavo di alimentazione incluso nella confezione.

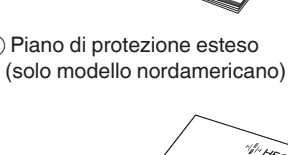

<sup>N</sup>HEOS

QUICK STRT GUIDE

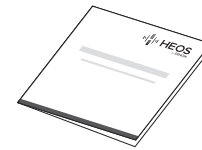

(7) Cavo Ethernet (8) Cavo di alimentazione

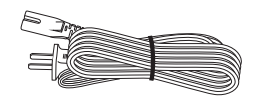

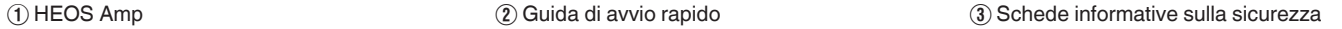

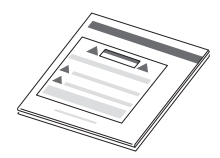

 $(6)$  Cavo audio/configurazione

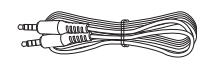

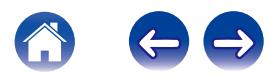

<span id="page-9-0"></span>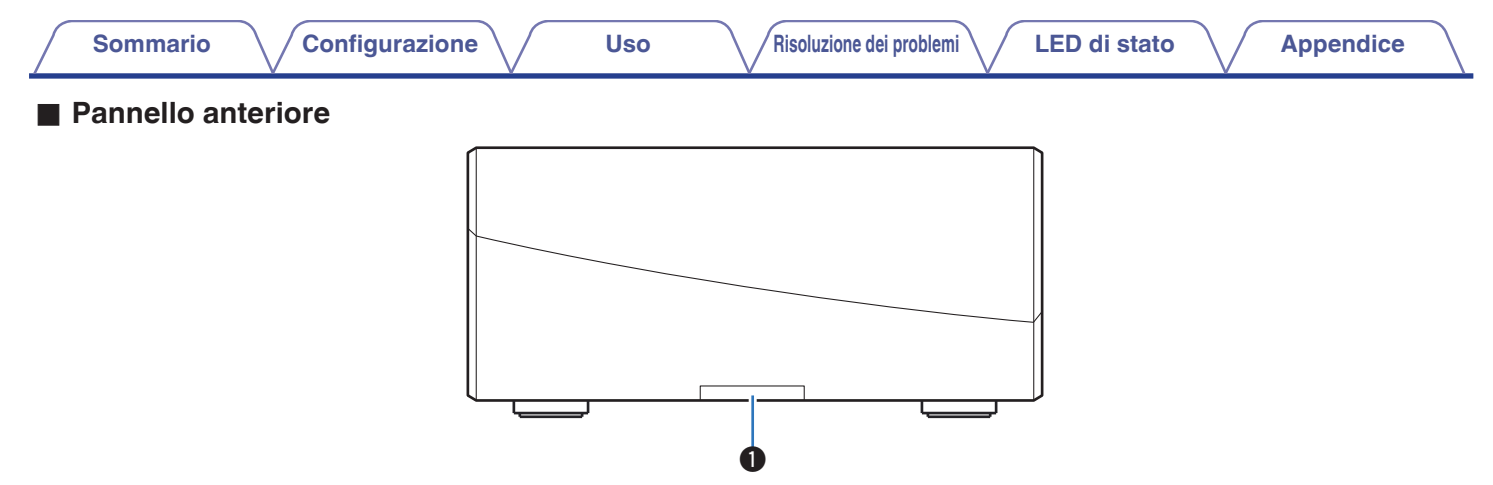

#### A **LED di stato**

Per il colore dei LED e il significato degli stati, fare riferimento alla ["Tabella dei LED di stato""Tabella dei LED di stato" \(](#page-52-0)(F) pag. 53).

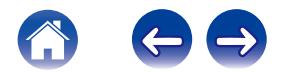

<span id="page-10-0"></span>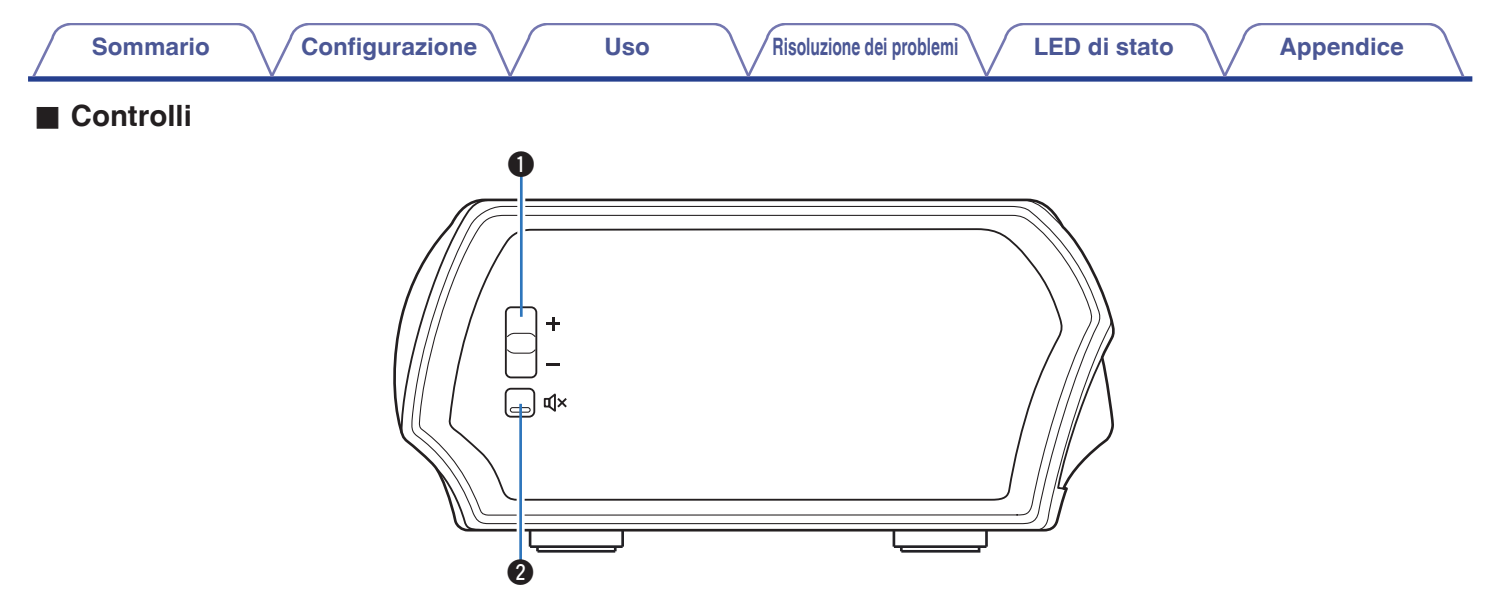

#### A **Pulsanti volume su/giù (+, –)**

Consente di abbassare o alzare il volume del dispositivo HEOS.

#### **@ Pulsante Mute (dx)**

Consente di attivare o disattivare il silenziamento del dispositivo HEOS.

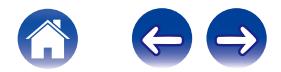

#### **Pannello posteriore**

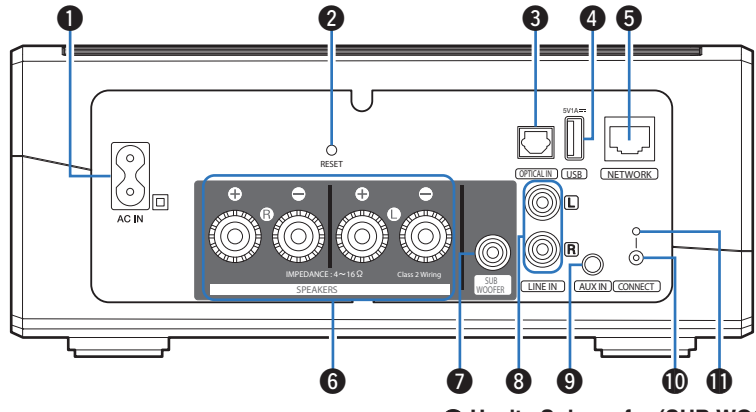

<span id="page-11-0"></span>**[Sommario](#page-1-0)**  $\setminus$  **[Configurazione](#page-17-0)**  $\setminus$  **[Uso](#page-19-0)**  $\setminus$  **A [Risoluzione dei problemi](#page-46-0)**  $\setminus$  **[LED di stato](#page-52-0)**  $\setminus$  **[Appendice](#page-58-0)** 

#### **A** Ingresso CA (AC IN)

Utilizzato per collegare il cavo di alimentazione. ( $\mathbb{Q}$  [pag. 17\)](#page-16-0)

#### **Pulsante Reset (RESET)**

Consente di ripristinare i valori di default di fabbrica di numerose impostazioni.  $(\mathbb{F}$  [pag. 51\)](#page-50-0)

#### **Ingresso audio digitale (OPTICAL IN)**

Utilizzato per collegare dispositivi audio con un cavo ottico digitale.  $(\sqrt{p})$  [pag. 15\)](#page-14-0)

#### **O** Ingresso USB (USB 5 V/1 A)

Utilizzato per collegare dispositivi di archiviazione USB.  $(\sqrt{r^2}$  [pag. 16\)](#page-15-0)

#### Connettore di rete (NETWORK)

Utilizzato per collegare questa unità a una rete Ethernet cablata.  $(\mathbb{C}\mathbb{F}^n)$  [pag. 19\)](#page-18-0)

#### **Terminali dell'altoparlante (SPEAKERS)**

Utilizzati per collegare gli altoparlanti. ( $\sqrt{2}$  [pag. 14\)](#page-13-0)

#### G **Uscita Subwoofer (SUB WOOFER)**

Usata per collegare questa unità a un subwoofer amplificato.  $(\sqrt{r^2}$  [pag. 15\)](#page-14-0)

#### **A** Ingresso linea analogica (LINE IN)

Utilizzato per collegare dispositivi audio con un cavo RCA stereo.  $(\sqrt{p})$  [pag. 15\)](#page-14-0)

#### **O** Ingresso AUX (AUX IN)

Utilizzato per collegare dispositivi audio con un cavo da 3,5 mm.  $(\sqrt{2}$  [pag. 15\)](#page-14-0)

Utilizzato per aggiungere l'altoparlante alla rete wireless.  $(\sqrt{p})$  [pag. 19\)](#page-18-0)

#### *<u>M</u>* Pulsante Connessione (CONNECT)

Utilizzato per la configurazione Wi-Fi.

#### **6** LED di stato per collegamento

Indica lo stato dell'unità. ( $\mathbb{Q}$  [pag. 53\)](#page-52-0)

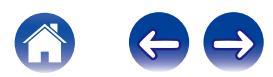

<span id="page-12-0"></span>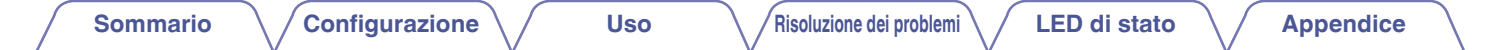

### **Posizionamento di HEOS Amp**

HEOS Amp è progettato per aggiungere la funzionalità audio HEOS multiroom a un dispositivo esterno che offre amplificazione dell'audio. È necessario posizionare HEOS Amp in un luogo idoneo, accanto agli altoparlanti ai quali lo si sta collegando.

- 0 HEOS Amp deve essere posizionato in modo che sia raggiungibile dal segnale della rete wireless.
- 0 HEOS Amp non è impermeabile. Non collocarlo in prossimità di fonti d'acqua e non lasciarlo all'esterno esposto a pioggia o neve.

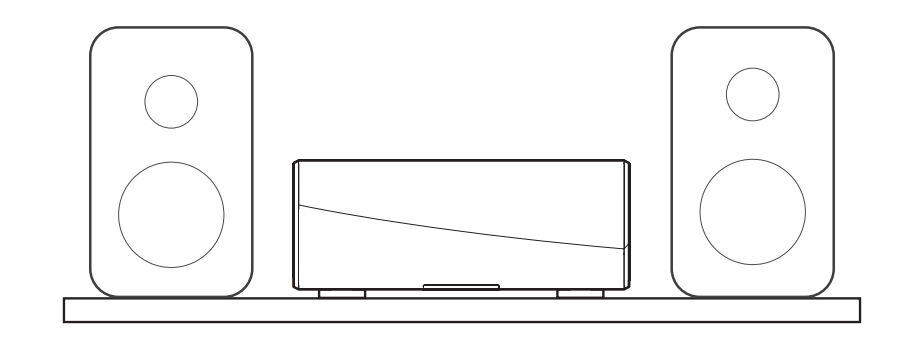

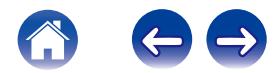

### <span id="page-13-0"></span>**Collegamento di dispositivi esterni**

#### ■ Collegamento degli altoparlanti

Controllare con attenzione i canali sinistro (S) e destro (D) e le polarità + (rosso) e – (nero) sugli altoparlanti da collegare all'unità, assicurandosi di collegare correttamente canali e polarità.

- **1 Eliminare circa 10 mm di copertura dalla punta del cavo altoparlante, quindi torcere bene il filo con anima oppure terminarlo.**
- **2 Ruotare il terminale dell'altoparlante in senso antiorario per allentarlo.**

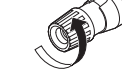

**3 Inserire il filo interno del cavo dell'altoparlante sul manico all'interno del terminale dell'altoparlante.**

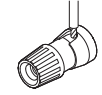

**4 Ruotare il terminale dell'altoparlante in senso orario per stringerlo.**

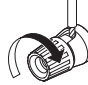

#### **NOTA**

- 0 Scollegare la spina di alimentazione dell'unità dalla presa elettrica prima di collegare gli altoparlanti. Inoltre, spegnere eventuali subwoofer collegati.
- 0 Collegare i fili interni dei cavi degli altoparlanti in modo che non fuoriescano dal terminale degli altoparlanti. Se i fili interni toccano il pannello posteriore oppure se i lati + e – sono in contatto tra loro, potrebbe essere attivato il circuito di protezione.
- 0 Non toccare mai i terminali dell'altoparlante quando il cavo di alimentazione è collegato. Ciò potrebbe provocare scosse elettriche.
- Utilizzare altoparlanti con impedenza di 4 16  $\Omega$ /ohm. Il circuito di protezione potrebbe attivarsi se sono utilizzati altoparlanti con un'impedenza diversa da quella specificata.
- 0 A seconda degli altoparlanti collegati, il circuito di protezione potrebbe attivarsi e l'apparecchio potrebbe venire spento quando si riproduce musica a volume elevato (l'indicatore di stato lampeggia in rosso). Qualora si verifichi questa eventualità, configurare l'impostazione "Limite volume". ( $\sqrt{P}$  [pag. 40\)](#page-39-0)

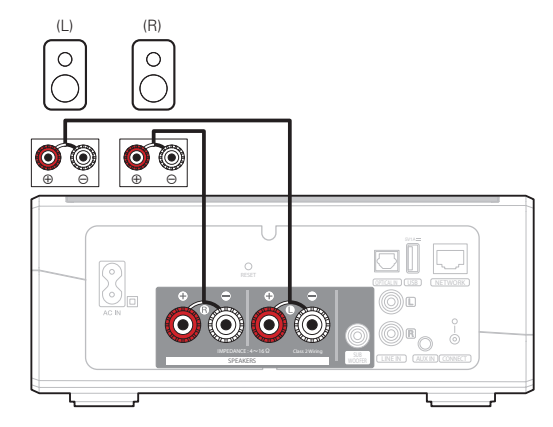

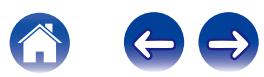

<span id="page-14-0"></span>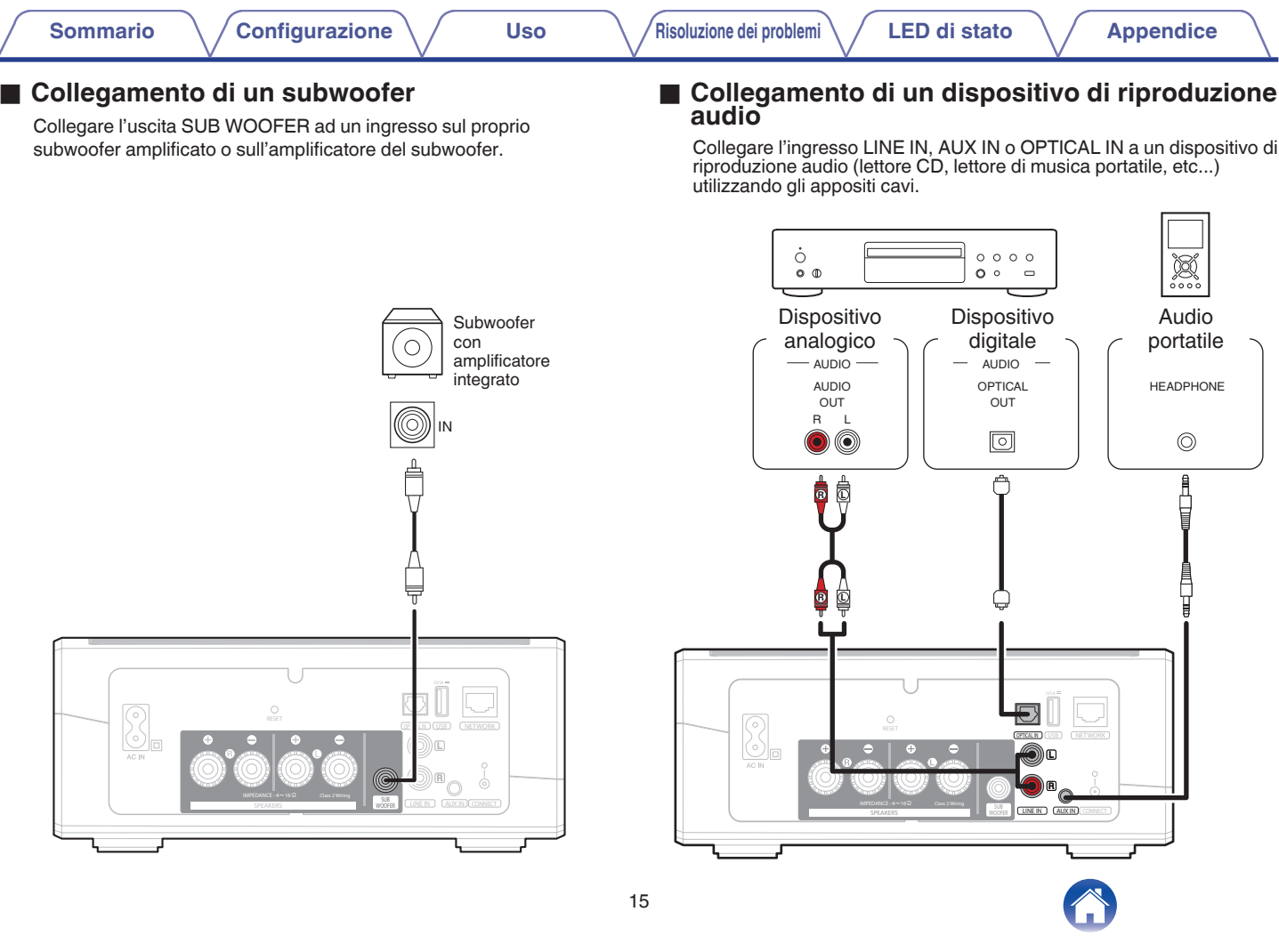

<span id="page-15-0"></span>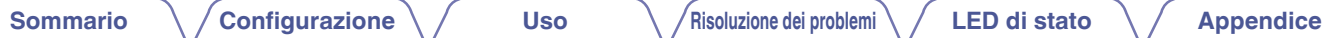

#### **■ Collegamento di un dispositivo di archiviazione USB**

Collegare un dispositivo di archiviazione di massa USB formattato FAT32 contenente file di musica digitale a una qualsiasi porta USB disponibile.

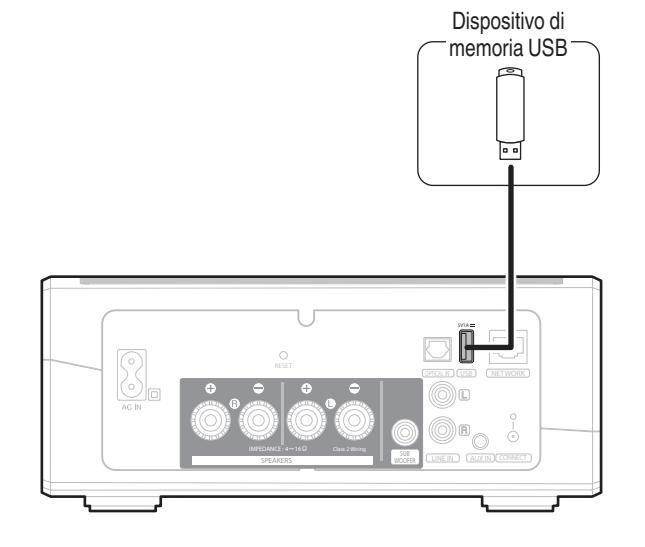

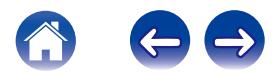

<span id="page-16-0"></span>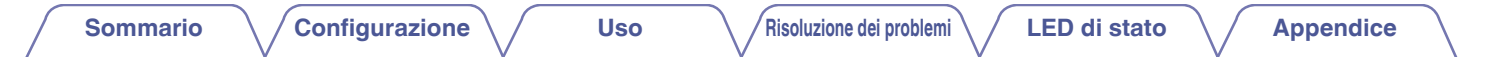

### **Alimentazione di HEOS Amp**

Collegare il cavo di alimentazione incluso nella confezione al retro dell'HEOS Amp e la spina a una presa a muro.

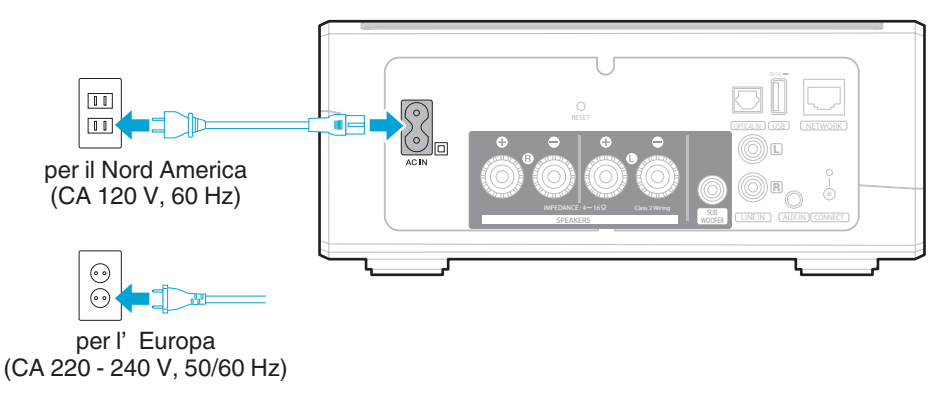

### **Come ottenere le app di HEOS**

L'app HEOS è il cuore dell'esperienza HEOS. Utilizzando il dispositivo mobile e la app HEOS, è possibile impostare, sfogliare, esplorare e controllare il sistema HEOS sul palmo della mano, da un qualsiasi punto della casa.

Scaricare l'app HEOS per iOS o Android, cercando "HEOS by Denon" nell'App Store<sup>SM</sup>, in Google Play™ o su Amazon.

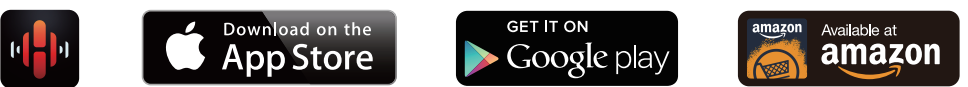

Per motivi di miglioramento del prodotto, le specifiche ed il design sono soggetti a modifiche senza preavviso.

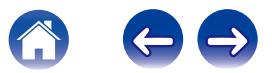

# <span id="page-17-0"></span>**IMPOSTAZIONE DEL PRIMO HEOS AMP**

Dopo aver posizionato HEOS Amp nella stanza di ascolto e aver scaricato l'app HEOS, si è pronti per configurare HEOS Amp per la riproduzione di musica. Ciò prevede alcuni semplici passaggi per collegare HEOS Amp alla rete domestica esistente:

#### **Attenzione**

- NON collegare il cavo Ethernet se si intende collegare HEOS Amp a una rete wireless. Se si intende collegare HEOS Amp a una rete cablata, utilizzare un cavo Ethernet per collegare HEOS Amp alla propria rete o al router.
- **1 Assicurarsi che il dispositivo mobile sia collegato alla rete wireless (la stessa rete alla quale si desidera collegare HEOS Amp). Verificarlo nel menu Impostazioni - Wi-Fi del dispositivo iOS o Android.**

#### **NOTA**

- 0 Se la rete wireless è protetta, assicurarsi che nessuno venga a conoscenza della password per accedere alla rete.
- **2 Assicurarsi di avere a portata di mano il cavo Audio/Impostazione in dotazione.**

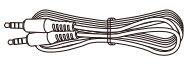

**3 Avviare l'app HEOS sul dispositivo mobile.**

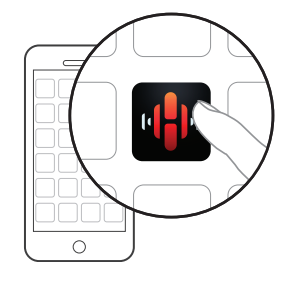

- **4 Toccare il pulsante "Imposta ora" nella parte superiore della schermata.**
- **5 Seguire le istruzioni per aggiungere HEOS Amp alla rete wireless. (Le impostazioni Wi-Fi verranno copiate dal dispositivo mobile a HEOS Amp tramite il cavo audio.)**

#### **NOTA**

0 In caso di problemi durante il collegamento del dispositivo HEOS, passare alla sezione Risoluzione dei problemi (v [pag. 47\).](#page-46-0)

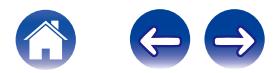

# <span id="page-18-0"></span>**AGGIUNTA DI ULTERIORI DISPOSITIVI HEOS**

Il sistema audio multiroom wireless HEOS è un vero e proprio sistema audio multiroom che sincronizza automaticamente la riproduzione audio tra più dispositivi HEOS in modo che l'audio proveniente dalle diverse stanze sia perfettamente sincronizzato e sempre di altissima qualità!È possibile aggiungere facilmente fino a 32 dispositivi al proprio sistema HEOS.

### **Aggiunta di dispositivi HEOS cablati**

Basterà collegare il dispositivo HEOS alla rete domestica utilizzando un cavo Ethernet e il dispositivo HEOS verrà visualizzato sull'app HEOS come una nuova stanza nella schermata Rooms.

Per comodità, è possibile assegnare un nome al dispositivo HEOS per indicare in quale stanza lo si è posizionato.

#### Í

- 0 Utilizzare esclusivamente cavi STP o ScTP LAN (consigliato CAT-5 o superiore) facilmente reperibili presso i negozi di elettronica.
- 0 Non collegare un connettore Network direttamente alla porta LAN/connettore Ethernet del computer.

### **Aggiunta di dispositivi HEOS wireless**

È possibile aggiungere dispositivi wireless HEOS aggiuntivi al proprio sistema HEOS selezionando "Aggiungi dispositivo" dal menu Settings dell'app HEOS e seguire le istruzioni:

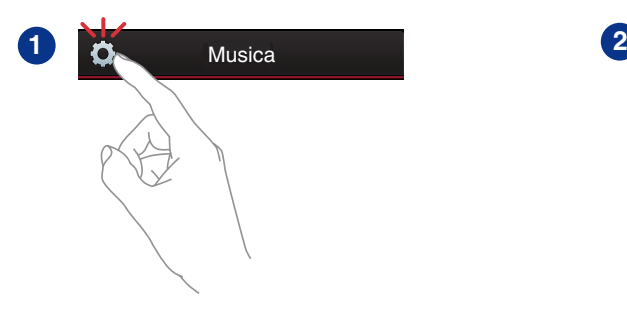

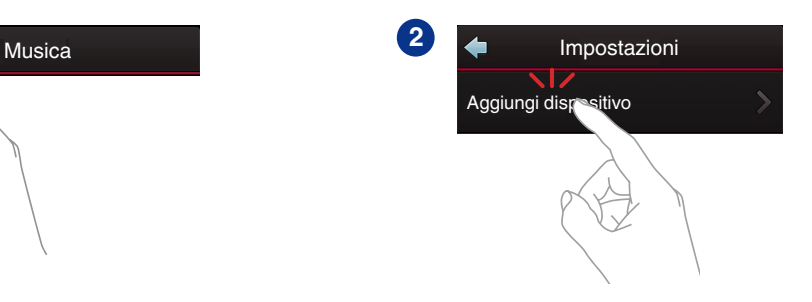

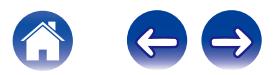

# <span id="page-19-0"></span>**UTILIZZO DI HEOS AMP**

Dopo aver collegato HEOS Amp alla propria rete e aver installato l'app HEOS sul proprio dispositivo mobile, è semplice iniziare ad ascoltare la propria musica preferita. È possibile ascoltare qualcosa di diverso in ogni stanza o la stessa musica perfettamente sincronizzata in tutte le stanze. Basta scegliere!

### **Selezione di una stanza**

Se si dispone di più di un HEOS Amp, è necessario indicare al sistema HEOS quale si desidera controllare:

- **1 Toccare la scheda "Stanze".**
- **2 Selezionare la stanza che si desidera controllare.**
- **3 Scegliere la scheda "Musica" per selezionare una sorgente musicale oppure la scheda "In riproduzione" per controllare il brano in riproduzione nella stanza selezionata.**

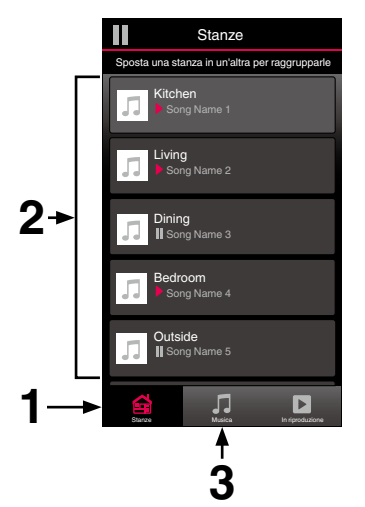

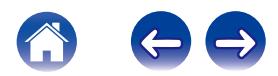

### <span id="page-20-0"></span>**Ascolto della radio**

Il sistema HEOS include l'accesso a oltre 100.000 flussi radio internet gratuiti da tutte le parti del mondo tramite il servizio radio Tuneln. È sufficiente selezionare il logo TuneIn nel menu principale "Musica" e scegliere tra le 100.000 stazioni organizzate ordinatamente in categorie popolari e selezionare quella maggiormente rispondente al proprio umore.

#### **NOTA**

• Se si dispone di un account Tuneln, è possibile accedere al servizio Tuneln da Impostazioni - Sorgenti audio - Tuneln e quindi accedere a tutte le stazioni Tuneln dei "Miei preferiti".

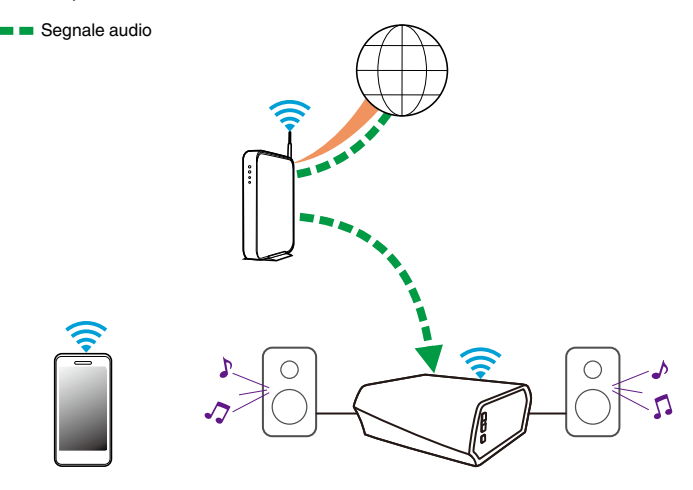

### **Riproduzione di musica memorizzata sul dispositivo mobile**

- **1 Toccare la scheda "Musica".**
- **2 Selezionare "Questo telefono/iPhone/iPod/iPad".**
- **3 Sfogliare i brani musicali memorizzati nel telefono e selezionarne uno da riprodurre.**
- Segnale audio

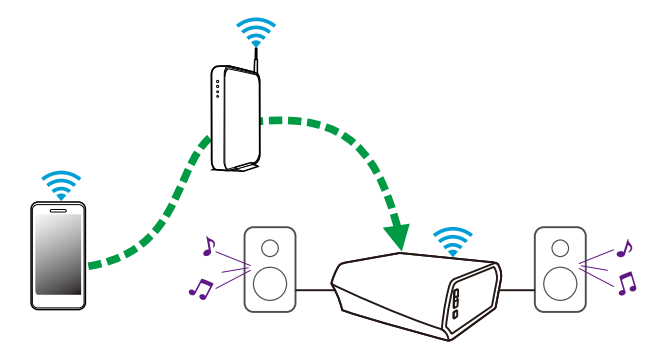

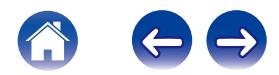

### <span id="page-21-0"></span>**Riproduzione di musica da PC o NAS collegato alla rete**

- **1 Selezionare "Server audio" nella scheda "Musica".**
- **2 Selezionare il nome del server PC o NAS (Network Attached Storage) collegato alla rete.**
- **3 Sfogliare i brani musicali memorizzati su PC/NAS e selezionarne uno da riprodurre.**

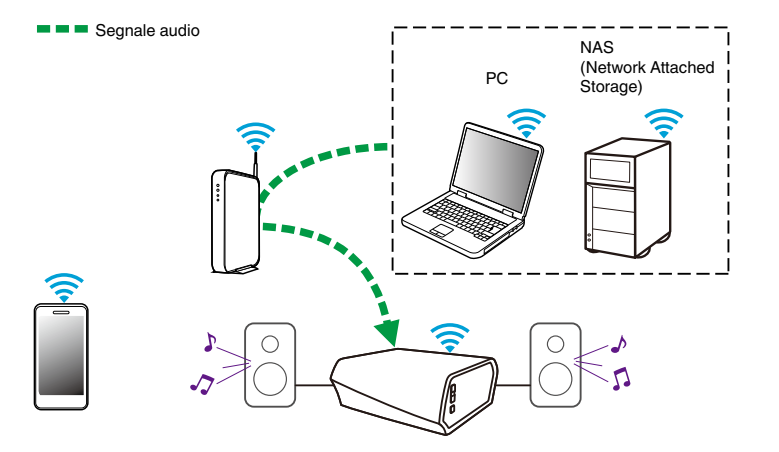

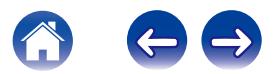

### <span id="page-22-0"></span>**Riproduzione di musica da un dispositivo audio esterno**

- **1 Collegare un dispositivo audio esterno all'ingresso ottico digitale, stereo analogico RCA o stereo analogico da 3,5 mm sul retro di HEOS Amp.**
- **2 Selezionare "Ingressi" nella scheda Musica.**
- **3 Selezionare il nome dell'HEOS Amp e l'ingresso al quale è stato collegato il dispositivo audio al punto 1.**
- **4 Avviare la riproduzione sul dispositivo audio.**

#### **NOTA**

0 Quando un cavo audio stereo è collegato all'ingresso AUX IN, la sorgente passa automaticamente a Inputs.

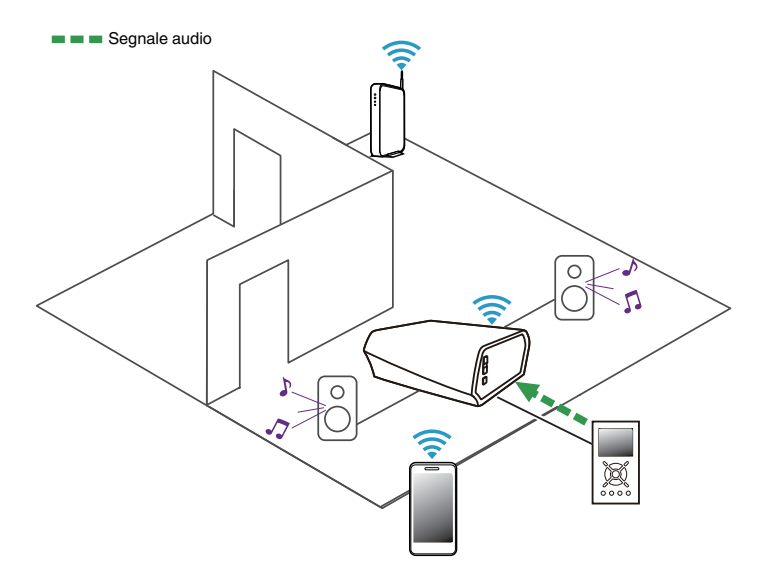

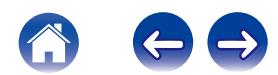

<span id="page-23-0"></span>**[Sommario](#page-1-0)**  $\setminus$  **[Configurazione](#page-17-0)**  $\setminus$  **[Uso](#page-19-0) A [Risoluzione dei problemi](#page-46-0)**  $\setminus$  **[LED di stato](#page-52-0)**  $\setminus$  **[Appendice](#page-58-0)** 

### **Streaming di un dispositivo audio esterno a qualsiasi dispositivo HEOS**

È possibile riprodurre il suono del dispositivo audio direttamente sul dispositivo selezionato oppure digitalizzarlo e inviarlo tramite la rete ad altri dispositivi HEOS.

- **1 Collegare un dispositivo audio esterno agli ingressi ottico digitale, stereo analogico RCA o stereo analogico da 3,5 mm sul retro di HEOS Amp.**
- **2 Selezionare "Ingressi" nella scheda Musica.**
- **3 Selezionare il nome dell'HEOS Amp e l'ingresso al quale è stato collegato il dispositivo audio al punto 1.**
- **4 Avviare la riproduzione sul dispositivo audio.**

#### **NOTA**

0 Quando un cavo audio stereo è collegato all'ingresso AUX IN, la sorgente passa automaticamente a Inputs.

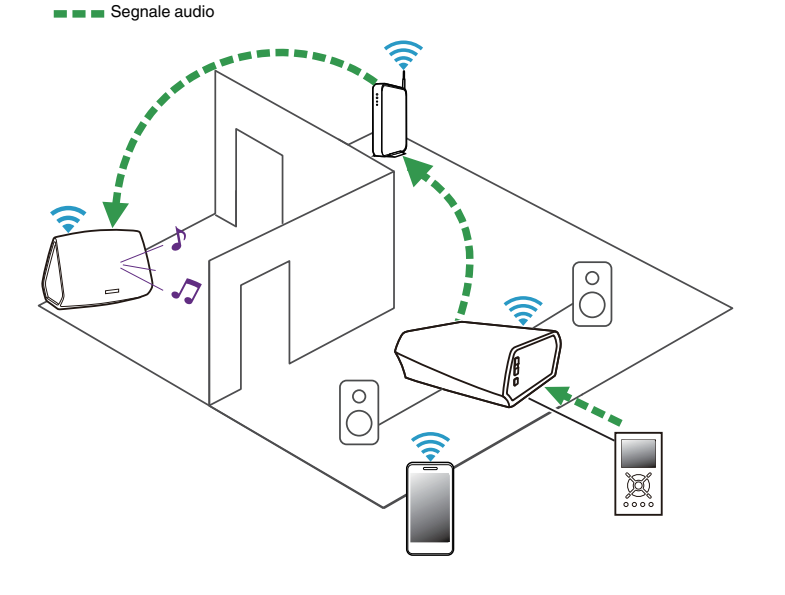

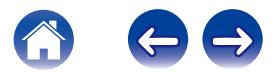

<span id="page-24-0"></span>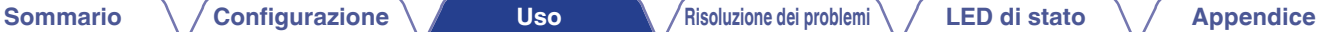

### **Riproduzione di musica da un dispositivo USB**

- **1 Inserire un dispositivo USB formattato FAT32 nella porta USB sul retro di HEOS Amp.**
- **2 Selezionare "Musica da USB" nella scheda "Musica".**
- **3 Selezionare il nome del dispositivo HEOS.**
- **4 Sfogliare i brani musicali memorizzati sul dispositivo USB e selezionarne uno da riprodurre.**

#### **NOTA**

- 0 Qualora sul dispositivo USB utilizzato sia presente un numero molto elevato di file, la visualizzazione del nome del proprio dispositivo HEOS nell'elenco "Musica da USB" potrebbe richiedere svariati minuti.
- 0 Non è possibile collegare e utilizzare un computer tramite la porta USB di questa unità utilizzando un cavo USB.

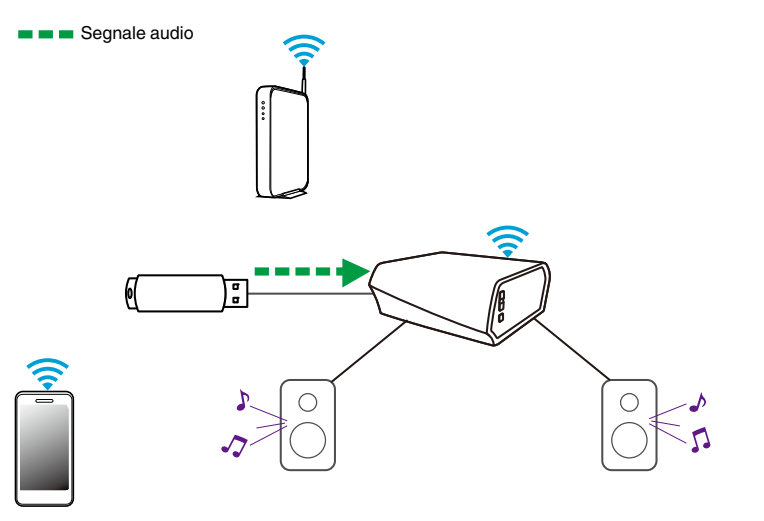

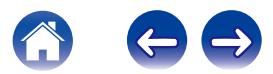

### <span id="page-25-0"></span>**Account HEOS**

#### Che cos'è un account HFOS?

Un account HEOS è l'account principale o "keychain" per gestire tutti i servizi di musica di HEOS utilizzando un solo nome utente e una sola password.

#### ■ Perché è necessario disporre di un account **HEOS?**

Grazie all'account HEOS è sufficiente immettere una sola volta i nomi utente e le password di accesso ai propri servizi di musica. In questo modo è possibile utilizzare in modo semplice e rapido più app controller su dispositivi diversi. È infatti sufficiente accedere all'account HEOS su qualsiasi dispositivo per accedere a tutti i propri servizi di musica associati, riprodurre playlist basate sulla cronologia e personalizzate, anche se ci si trova a casa di amici e si ascolta musica sul loro sistema HEOS.

### **■ Registrazione di un account HEOS**

La prima volta che si tenta di accedere a un servizio musicale dal menu principale "Musica" dell'app HEOS, viene richiesto di effettuare la registrazione di un account HEOS.

### o **Modifica dell'account HEOS**

- **1 Toccare la scheda "Musica".**
- **2** Selezionare l'icona Settings **a** nell'angolo in alto a **sinistra dello schermo.**
- **3 Selezionare "Account HEOS".**
- **4 Cambiare la propria ubicazione, cambiare la propria password, eliminare o disconnettere il proprio account.**

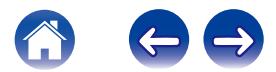

### <span id="page-26-0"></span>**Riproduzione da servizi musicali in streaming**

Per servizio musicale si intende una società che offre musica online e consente di accedere a vaste raccolte musicali tramite abbonamenti gratuiti e/o a pagamento. Le opzioni disponibili variano a seconda del paese. Per ulteriori informazioni sui servizi disponibili nel proprio paese, visitare il sito all'indirizzo HEOSbyDenon.com

### **■ Aggiunta di un servizio musicale**

Dopo aver configurato l'account HEOS, è possibile aggiungere i servizi di musica supportati dal sistema HEOS toccando il logo del servizio di musica nella scheda "Musica".

Seguire le istruzioni visualizzate sullo schermo per aggiungere nome utente e password per il servizio di musica selezionato. È necessario immettere le informazioni dell'account una sola volta perché il servizio dell'account HEOS memorizza in modo protetto i dati di accesso evitando di doverli immettere ogni volta che si desidera riprodurre musica dal servizio di musica.

Eventuali altri servizi musicali sono disponibili in Impostazioni - Servizi Musicali.

#### ■ Modifica delle impostazioni del servizio **musicale**

- **1 Toccare la scheda "Musica".**
- **2** Selezionare l'icona Settings **a** nell'angolo in alto a **sinistra dello schermo.**
- **3 Selezionare "Sorgenti audio".**
- **4 Selezionare "Online Music".**
- **5 Selezionare il nome del servizio musicale online da modificare.**
- **6 Disconnettersi, quindi accedere nuovamente per associare il proprio nome utente e la password all'account HEOS.**
- **7 Selezionare "Nascondi per ora" per impedire che il logo del servizio venga visualizzato nel menu "Musica" principale.**

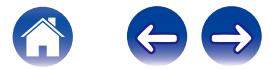

### <span id="page-27-0"></span>**Gestione degli ingressi**

Se sono stati collegati componenti sorgenti audio esterni (ad esempio lettori di CD, lettori musicali portatili, decoder, e così via...) a uno degli ingressi AUX dei dispositivi HEOS utilizzati, è possibile modificare i nomi predefiniti degli ingressi per descrivere la sorgente effettiva o nascondere eventuali ingressi che non si intende utilizzare.

- **1 Selezionare l'icona Impostazioni <b>a** nell'angolo **superiore sinistro del menu "Musica" principale per visualizzare il menu Impostazioni.**
- **2 Selezionare "Sorgenti audio".**
- **3 Selezionare "Ingressi".**
- **4 Selezionare i dispositivi HEOS a cui si è collegato il dispositivo sorgente audio esterno.**

#### ■ Modifica del nome degli ingressi

- **1 Selezionare il nome dell'ingresso che si desidera modificare.**
- **2 Selezionare "Nome".**
- **3 Selezionare o immettere un nuovo nome per descrivere la sorgente collegata.**
- **4 Selezionare il pulsante Save per salvare le modifiche.**
- o **Come nascondere un ingresso**
- **1 Selezionare il nome dell'ingresso che si desidera modificare.**
- **2 Commutare "Nascondi ingresso" su ON per evitare che questo ingresso appaia nel riquadro Inputs nel menu principale "Musica".**

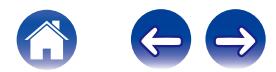

### <span id="page-28-0"></span>**Gestione del telefono**

È possibile nascondere il proprio smartphone o tablet qualora non sia necessaria la sua presenza nel menu "Sorgenti audio".

- **1** Selezionare l'icona Impostazioni **a** nell'angolo **superiore sinistro del menu "Musica" principale per visualizzare il menu Impostazioni.**
- **2 Selezionare "Sorgenti audio".**
- **3 Selezionare "Questo telefono/iPhone/iPod/iPad".**
- **4 Commutare "Questo telefono/iPhone/iPod/iPad" su OFF per impedire che il logo del servizio venga visualizzato nel menu "Musica" principale.**

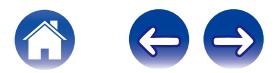

### <span id="page-29-0"></span>**Ascolto della stessa musica in più stanze**

Il sistema HEOS è un vero e proprio sistema audio multiroom che sincronizza automaticamente la riproduzione audio tra più dispositivi in modo che l'audio proveniente da stanze diverse sia perfettamente sincronizzato e sempre di altissima qualità!

È possibile aggiungere facilmente fino a 32 dispositivi al proprio sistema HFOS.

È possibile aggiungere fino a 16 dispositivi HEOS in un gruppo di dispositivi HEOS che operano come un singolo dispositivo HEOS.

#### o **Raggruppamento di stanze**

- **1 Toccare la scheda "Stanze".**
- **2 Premere e tenere premuto con il dito sulla stanza in cui non viene riprodotta musica.**
- **3 Trascinarla nella stanza in cui viene riprodotta musica (indicata dal contorno rosso) e sollevare il dito.**
- **4 Le due stanze verranno raggruppate in un unico gruppo di dispositivi e in entrambe verrà riprodotta la stessa musica in sincronia perfetta.**

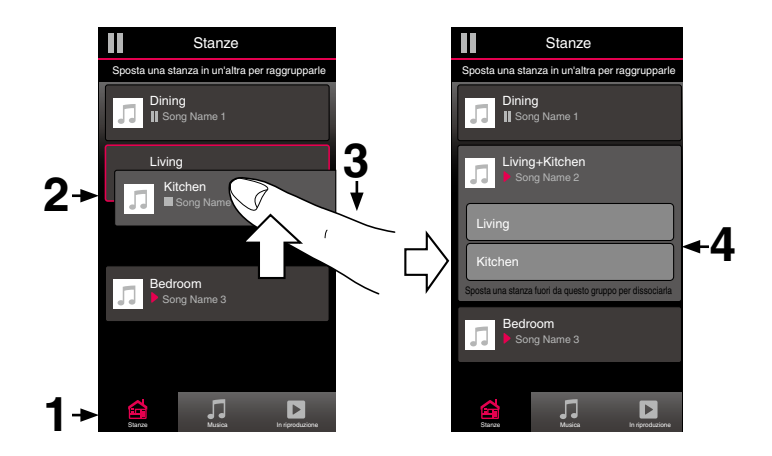

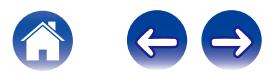

#### <span id="page-30-0"></span>**[Sommario](#page-1-0) [Configurazione](#page-17-0) Letter <b>[Uso](#page-19-0) [Risoluzione dei problemi](#page-46-0)** / [LED di stato](#page-52-0) **[Appendice](#page-58-0)**

### **Separazione di stanze**

- **1 Toccare la scheda "Stanze".**
- **2 Premere e tenere premuto con il dito sulla stanza che si desidera rimuovere dal gruppo.**

#### **NOTA**

- 0 Non è possibile rimuovere la prima stanza in cui è stata avviata la riproduzione di musica prima del raggruppamento.
- **3 Trascinarla fuori dal gruppo e sollevare il dito.**
- **4 La riproduzione della musica nella stanza trascinata fuori dal gruppo verrà interrotta, ma continuerà nelle altre stanze.**

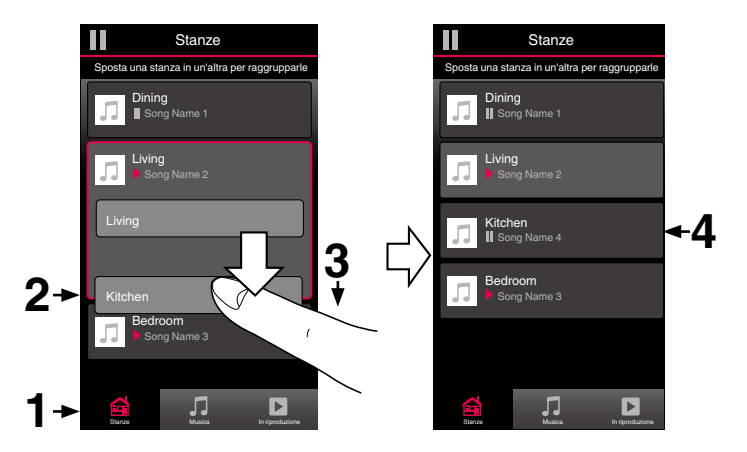

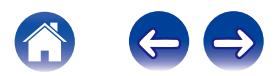

#### <span id="page-31-0"></span>**[Sommario](#page-1-0) [Configurazione](#page-17-0) Letter <b>[Uso](#page-19-0) [Risoluzione dei problemi](#page-46-0)** / **[LED di stato](#page-52-0) [Appendice](#page-58-0)**

#### ■ Raggruppamento di tutte le stanze (modalità **party)**

È possibile raggruppare facilmente le otto stanze in modalità Party utilizzando un gesto di "presa".

- **1 Toccare la scheda "Stanze".**
- **2 Appoggiare due dita sullo schermo sull'elenco delle stanze.**
- **3 Avvicinare rapidamente le dita e rilasciare.**
- **4 Tutte le stanze verranno riunite e inizieranno a riprodurre la stessa musica in perfetta sincronia.**

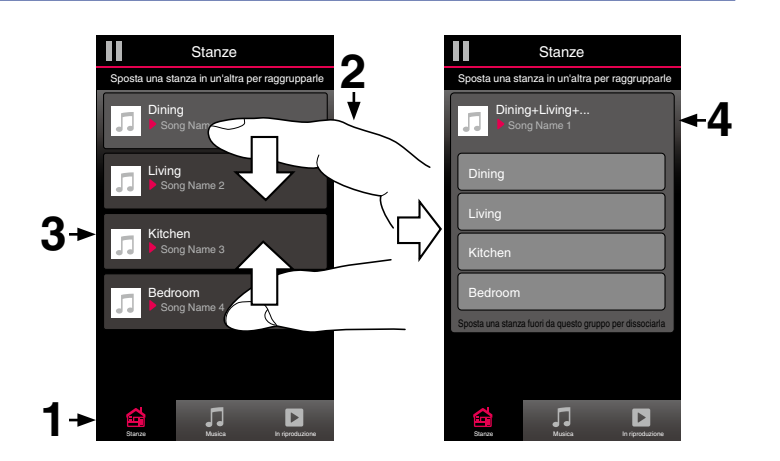

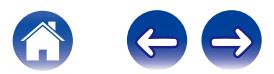

<span id="page-32-0"></span>**[Sommario](#page-1-0) [Configurazione](#page-17-0) Letter <b>[Uso](#page-19-0) [Risoluzione dei problemi](#page-46-0)** / **[LED di stato](#page-52-0) [Appendice](#page-58-0)** 

#### **■ Separazione di tutte le stanze**

È possibile separare facilmente tutte le stanze e uscire dalla modalità Party utilizzando il gesto di allontanamento delle dita.

- **1 Toccare la scheda "Stanze".**
- **2 Appoggiare due dita unite sullo schermo sull'elenco delle stanze.**
- **3 Allontanare rapidamente le dita e rilasciare.**
- **4 Tutte le stanze verranno separate e la riproduzione della musica verrà interrotta in ogni stanza, ad eccezione di quella principale originale in cui era stata avviata prima del raggruppamento.**

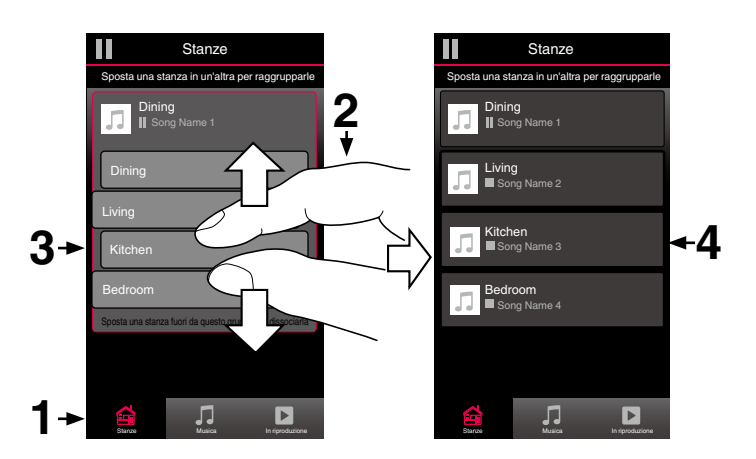

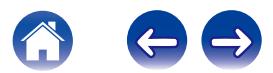

## <span id="page-33-0"></span>**Uso della coda now playing**

HEOS utilizza una "coda" Now Playing per creare una selezione della musica che si desidera ascoltare. È possibile selezionare musica da qualsiasi fonte online o locale (purché non si tratti di flussi di tipo "radio" o "stazione" preprogrammati). Questa funzionalità opera in modo simile a un jukebox. Selezionare qualcosa da riprodurre (un brano, un album, una playlist o persino l'intera raccolta musicale) e aggiungerlo alla "Coda". Quando si seleziona musica da riprodurre, viene richiesto se aggiungerla alla coda.

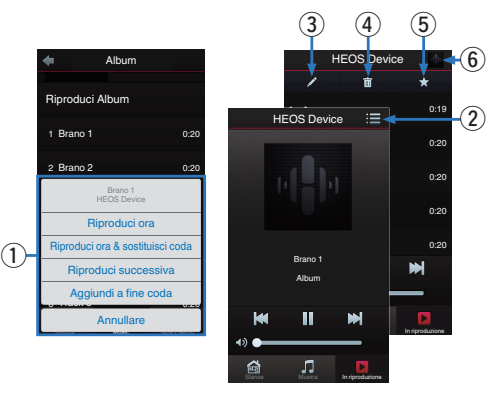

#### A **Menu Coda**

Quando si seleziona qualcosa da riprodurre, viene richiesto come si desidera mettere in coda la propria musica.

- **Icona Coda**
- C **Icona Matita**
- **Icona Elimina**
- **Icona Salva**

#### **a** Copertina o icona HEOS

È possibile tornare alla visualizzazione della schermata "In riproduzione" toccando la copertina o l'icona HEOS.

### ■ Riproduci ora

Inserisce l'elemento nella coda dopo il brano attualmente in fase di riproduzione e riproduce immediatamente l'elemento selezionato.

### **■ Riproduci ora & sostituisci coda**

Cancella la coda e riproduce immediatamente l'elemento selezionato.

### o **Riproduci successiva**

Inserisce l'elemento nella coda dopo il brano corrente al termine di quello corrente.

### o **Aggiundi a fine coda**

Aggiunge l'elemento alla fine della coda.

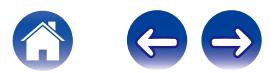

### <span id="page-34-0"></span>**Modifica dell'ordine dei brani nella coda now playing**

Una volta creata la coda dei brani selezionati, è possibile modificare l'ordine di riproduzione o rimuovere alcuni brani:

- **1 Toccare la scheda "In riproduzione".**
- **2** Toccare l'icona Queue **de nell'angolo in alto a destra della schermata.**
- **3** Toccare l'icona Pencil *i* per passare alla modalità **Edit.**
- **4 Per modificare l'ordine della coda, trascinare verso l'alto o verso il basso l'icona dell'elenco** f**, visualizzata sul lato destro di ogni brano.**

### **Eliminazione di brani dalla coda di riproduzione**

Per rimuovere i brani uno alla volta dalla coda now playing:

- **1 Toccare la scheda "In riproduzione".**
- **2** Toccare l'icona Queue **de** nell'angolo in alto a destra **della schermata.**
- **3** Toccare l'icona Pencil *i* per passare alla modalità **Edit.**
- **4 Toccare uno o più brani da eliminare.**
- **5** Toccare l'icona Delete **g** per eliminare tutti i brani **selezionati dalla coda di riproduzione.**

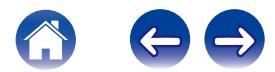

### <span id="page-35-0"></span>**Eliminazione di tutti i brani dalla coda di riproduzione**

Per rimuovere tutti i brani dalla coda now playing:

- **1 Toccare la scheda "In riproduzione".**
- **2 Toccare l'icona Queue <b>de** nell'angolo in alto a destra **della schermata.**
- **3** Toccare l'icona Delete **g** per confermare che si **desiderano eliminare tutti i brani dalla coda.**

### **Salvataggio delle playlist**

È possibile salvare la coda now playing come playlist HEOS che è possibile richiamare più tardi. La nuova playlist sarà disponibile tramite il pulsante Playlists nella scheda "Musica" di ogni app controller collegata al sistema HEOS.

- **1 Toccare la scheda "In riproduzione".**
- **2** Toccare l'icona Queue **de nell'angolo in alto a destra della schermata.**
- **3 Toccare l'icona Save** h**.**
- **4 Immettere un nome per la playlist e toccare l'icona Save.**

### **Esecuzione della riproduzione ripetuta e della riproduzione casuale**

I controlli di riproduzione sono visibili nella schermata "In riproduzione".

- **1 Toccare la scheda "In riproduzione".**
- **2 Toccare l'immagine della copertina per visualizzare i controlli per la ripetizione <b>b** e la riproduzione casuale c**.**

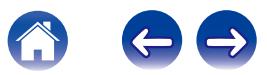

### <span id="page-36-0"></span>**Uso dei preferiti**

HEOS utilizza una funzione "HEOS Favorite" (preferiti HEOS) per allineare le stazioni preferite di cui si desidera avviare rapidamente la riproduzione. È possibile selezionare le stazioni da sorgenti musicali online, quali flussi di tipo "Radio" o "Station". "HEOS Favorite" visualizza un elenco delle stazioni di vari servizi.

### ■ Aggiunta ai preferiti HEOS

Selezionare una stazione di una sorgente musicale online. Quando viene visualizzata la schermata del menu delle operazioni, selezionare "Add station to HEOS favorite".

#### **NOTA**

0 È anche possibile effettuare questa operazione selezionando "Add station to HEOS favorite" dal menu della stazione correntemente riprodotta.

- **Eliminazione di una stazione dai preferiti HEOS**
- **1 Toccare la scheda "Musica".**
- **2 Selezionare "Favorite".**
- **3** Toccare l'icona Pencil **della per passare alla modalità Edit.**
- **4 Toccare "Delete" per la stazione che si desidera eliminare.**

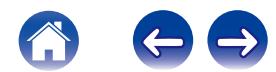

# <span id="page-37-0"></span>**ESECUZIONE DELLE REGOLAZIONI**

È possibile regolare impostazioni specifiche per ciascuno degli HEOS Amp nel proprio sistema:

- **1 Selezionare l'icona Impostazioni <b>a** nell'angolo **superiore sinistro del menu "Musica" principale per visualizzare il menu Impostazioni.**
- **2 Selezionare "I miei dispositivi" per visualizzare un elenco dei propri dispositivi.**
- **3 Selezionare l'HEOS Amp che si desidera regolare.**

### **Modifica del nome di un HEOS Amp**

- **1 Selezionare "Nome".**
- **2 Selezionare o immettere un nuovo nome per l'HEOS Amp.**
- **3 Toccare "Prossimo" per salvare le modifiche.**

### **Modifica della connessione alla rete wireless**

- **1 Selezionare "Rete".**
- **2 Viene visualizzato un elenco di reti wireless alle quali HEOS Amp può accedere.**
- **3 Selezionare la rete alla quale si desidera unire HEOS Amp.**
- **4 Attendere la modifica del collegamento di rete di HEOS Amp.**

#### **NOTA**

0 Se il dispositivo è connesso a una rete Ethernet cablata, viene selezionata automaticamente la connessione di rete cablata. Per tornare all'utilizzo di una rete wireless, è necessario scollegare il cavo Ethernet dal retro del dispositivo.

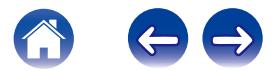

### <span id="page-38-0"></span>**Regolazione dell'equalizzatore**

**1 Selezionare "EQ".**

 $\rightarrow$ 

- **2 Regolare Alti e Bassi.**
- 0 Selezionare il pulsante Reset per ripristinare le impostazioni di default.

### **Regolazione del bilanciamento**

- **1 Selezionare "Bilanciamento".**
- **2 Regolare il bilanciamento verso sinistra o verso destra.**

### **Regolazione della qualità audio**

Consente di selezionare l'opzione di transcodifica per la ritrasmissione dell'audio da un dispositivo HEOS a un altro dispositivo (o gruppo di dispositivi) HEOS attraverso la rete. Quando sono impostate su "Normale", le sorgenti audio con bitrate elevato provenienti dal primo dispositivo (ad esempio ingresso AUX, WAV, FLAC e PCM) vengono transcodificate per garantire il massimo livello di affidabilità per il flusso audio.

**1 Selezionare "Qualità".**

#### **2 Selezionare Normale (impostazione predefinita) o Alto.**

0 Se è stato selezionato Alto e si riscontrano interruzioni audio quando si effettua lo streaming da un dispositivo ad altri dispositivi, selezionare Normale (impostazione predefinita).

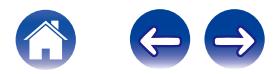

### <span id="page-39-0"></span>**Regolazione del limite di volume**

È possibile impostare il volume massimo degli amplificatori HEOS per evitare improvvisi picchi di volume.

- **1 Selezionare "Limite volume".**
- **2 Selezionare la percentuale massima di volume (95, 90, 85, 80).**

#### **NOTA**

0 A seconda degli altoparlanti collegati, il circuito di protezione potrebbe attivarsi e l'apparecchio potrebbe venire spento quando si riproduce musica a volume elevato. (l'indicatore di stato lampeggia in rosso). Qualora si verifichi questa eventualità, configurare l'impostazione "Limite volume".

### **Regolazione della luminosità dell'indicatore luminoso di stato**

- **1 Selezionare "Led di stato".**
- **2 Regolare la luminosità aumentandola o riducendola, oppure impostare il cursore sulla posizione OFF per disattivare completamente l'indicatore luminoso di stato.**

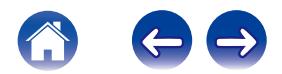

### <span id="page-40-0"></span>**Impostazioni avanzate**

#### **Attenzione**

0 La regolazione di queste impostazioni può comportare la disconnessione del dispositivo dalla rete ed eventualmente rendere il dispositivo inutilizzabile. Non utilizzare queste funzionalità se non si è esperti nell'effettuare regolazioni avanzate.

### o **Impostazioni di rete**

- **1 Selezionare "Avanzate".**
- **2 Selezionare la scheda "NETWORK SETTINGS".**
- **3 Scorrere verso il basso per visualizzare tutte le opzioni per:**
	- **a. Network Interface (Ethernet or Wireless)**
	- **b. Wireless Settings**
	- **c. IP Address Settings (Automatic or Manual)**
	- **d. Wireless Power Saving**
- **4 Selezionare Save Settings per applicare le nuove impostazioni oppure Cancel Changes per ripristinare quelle precedenti.**

#### ■ Informazioni relative alla funzione Wireless **Power Saving (risparmio di energia delle trasmissioni wireless)**

La funzione Wireless Power Saving (risparmio di energia delle trasmissioni wireless) consente di risparmiare energia spegnendo la radio wireless all'interno del dispositivo HEOS quando quest'ultimo è collegato a una rete Ethernet. Se si scollega il cavo Ethernet dal dispositivo HEOS, la funzione Wireless Power Saving si disattiva e la radio wireless viene attivata, in modo che sia possibile rilevare il dispositivo HEOS sulla propria rete wireless.

#### **NOTA**

0 Se la funzione Wireless Power Saving è attivata (ON), l'alimentazione del Wi-Fi viene attivata temporaneamente quando si accede alla schermata I miei dispositivi/(I miei dispositivi)/Rete nell'app HEOS, oppure ogni volta che si preme il pulsante Connect sul dispositivo.

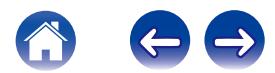

### <span id="page-41-0"></span>**Firmware Upgrade**

- **1 Selezionare "Avanzate".**
- **2 Selezionare la scheda "FIRMWARE UPGRADE".**

#### $\Box$  Update status

Verificare manualmente la disponibilità di un aggiornamento del firmware.

#### $\Box$  **Allow updates**

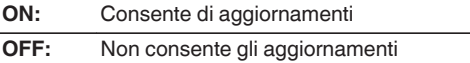

**3 Selezionare Save Settings per applicare le nuove impostazioni oppure Cancel Changes per ripristinare quelle precedenti.**

#### $\blacksquare$  Informazioni

Visualizzazione dei dettagli tecnici relativi all'apparecchio HEOS.

- **1 Selezionare "Avanzate".**
- **2 Selezionare la scheda "ABOUT".**
- **3 Scorrere verso il basso per visualizzare informazioni relative al dispositivo**
	- **a. Hardware**
	- **b. Software**
	- **c. Device**

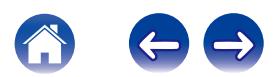

# <span id="page-42-0"></span>**Aggiornamento del sistema**

**HEOS ha la capacità di aggiungere miglioramenti e funzionalità aggiornate tramite la connessione a Internet ad alta velocità. Attenersi alle istruzioni visualizzate sullo schermo per aggiornare il dispositivo HEOS e/o l'app controller.**

- **1 Selezionare l'icona Impostazioni <b>a** nell'angolo **superiore sinistro del menu "Musica" principale per visualizzare il menu Impostazioni.**
- **2 Selezionare "Aggiornamento Software".**

#### n **Verifica aggiornamento**

Attenersi alle istruzioni visualizzate sullo schermo per installare qualsiasi aggiornamento disponibile per il sistema HEOS.

#### n **Aggiornamento automatico**

**ON:** Gli aggiornamenti validi vengono eseguiti automaticamente.

**OFF:** All'utente vengono notificati gli aggiornamenti validi di HEOS app.

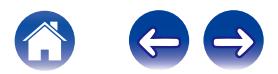

# <span id="page-43-0"></span>**Funzionalità avanzate**

Il sistema HEOS include alcune funzionalità avanzate che si potrebbe voler esplorare una volta acquisita familiarità con le operazioni di base. È possibile accedere alle funzioni avanzate del sistema HEOS seguendo questi passaggi:

- **1 Selezionare l'icona Impostazioni <b>a** nell'angolo **superiore sinistro del menu "Musica" principale per visualizzare il menu Impostazioni.**
- **2 Selezionare "Impostazioni avanzate" per visualizzare un elenco delle impostazioni disponibili.**

### **Condivisione di musica dal dispositivo mobile**

L'app HEOS include una funzionalità denominata "Condivisione musica" che è in grado di condividere la musica locale memorizzata sul dispositivo mobile con altri utenti dell'app HEOS sulla propria rete locale. Per abilitare questa funzione, selezionare "Condivisione musica" e impostarlo su "ACCESO".

Il nome del dispositivo da cui si sta effettuando la condivisione viene visualizzato come nuovo server musicale, consentendo ad altre app di controllo HEOS di sfogliare e riprodurre musica dal dispositivo utilizzato.

### **Wireless Performance**

È possibile controllare lo stato della connessione wireless del dispositivo HEOS utilizzato.

#### n **Qualità**

#### **Excellent / Good / Poor**

#### **NOTA**

0 Qualora il livello di qualità del dispositivo HEOS utilizzato sia "Poor", accertarsi che i dispositivi HEOS utilizzati non siano situati in prossimità di altri apparecchi elettronici che potrebbero interferire con la sua connettività wireless (ad esempio forni a microonde, telefoni cordless, televisori e così via…)

#### **u** Signal

#### **Excellent / Good / Poor**

#### **NOTA**

0 Qualora il livello del segnale del dispositivo HEOS utilizzato sia "Poor", accertarsi che i dispositivi HEOS utilizzati si trovino entro il raggio d'azione della rete wireless utilizzata.

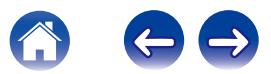

### <span id="page-44-0"></span>**Invia diagnostica**

In caso di problemi relativi alla rete o al sistema HEOS, è possibile che il personale del supporto tecnico Denon chieda di selezionare questa opzione. Questa funzione invierà automaticamente al supporto tecnico Denon informazioni diagnostiche sul sistema HEOS.

#### **NOTA**

0 Non verranno inviate informazioni personali e le informazioni dell'utente non verranno condivise con altri.

### **Reimpostazione dell'app controller**

Questa funzionalità consente di ripristinare lo stato originale dell'app di controllo quando è stata installata per la prima volta sul dispositivo mobile, senza che sia necessario rimuoverla, scaricarla e reinstallarla dallo Store.

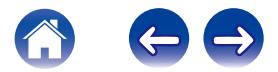

# <span id="page-45-0"></span>**Gestione alimentazione**

### **Modalità di alimentazione**

#### ■ Standby rete

Per risparmiare energia, il dispositivo passerà automaticamente in "Standby rete" se non è presente alcun accesso alla rete o se non vi è riproduzione per 20 minuti, quindi automaticamente riprenderà a piena potenza ogni volta che il dispositivo viene selezionato e riproduce musica. L'illuminazione del LED sul pannello anteriore si riduce durante l'uso della funzione "Standby rete", in quanto si tratta di una funzione completamente automatica.

### **Deep standby**

Il dispositivo è inoltre in grado di passare automaticamente a "Deep standby" ogni volta che la connessione di rete cablata o wireless viene rimossa per più di 60 minuti in Standby rete. Il LED del pannello anteriore si spegne durante Deep standby. Per "riattivare" un dispositivo HEOS da Deep standby, è necessario premere i pulsanti volume o mute per accendere immediatamente il LED del pannello anteriore.

#### ■ Spento

Per spegnere completamente l'alimentazione del dispositivo, è necessario scollegare la spina principale dalla presa di corrente.

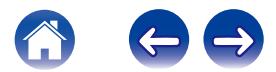

## <span id="page-46-0"></span>**Risoluzione dei problemi di base**

### **Il dispositivo HEOS non si collega alla rete tramite cavo audio**

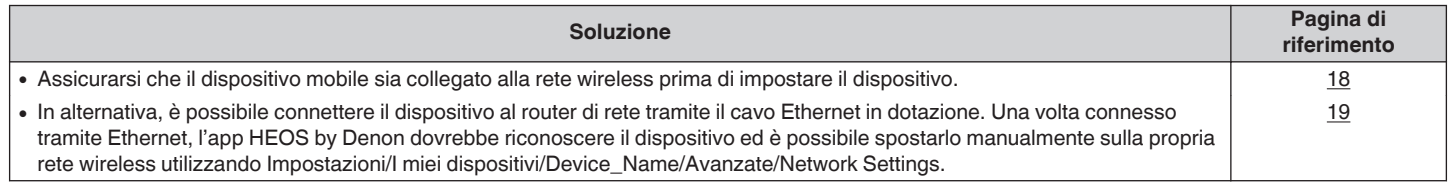

# **Compare un messaggio "Dispositivo non trovato"**

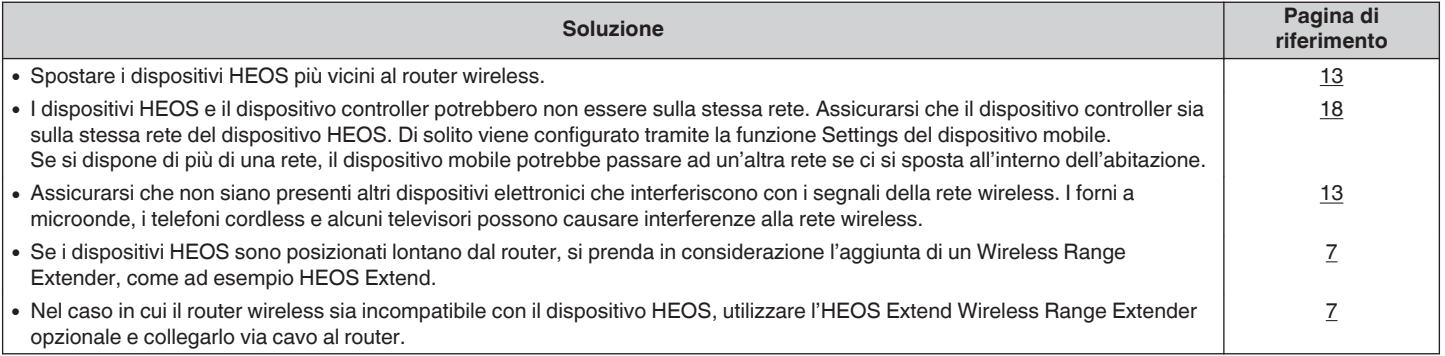

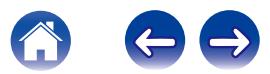

<span id="page-47-0"></span>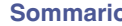

# **Il mio dispositivo HEOS si spegne e il LED di stato lampeggia in rosso**

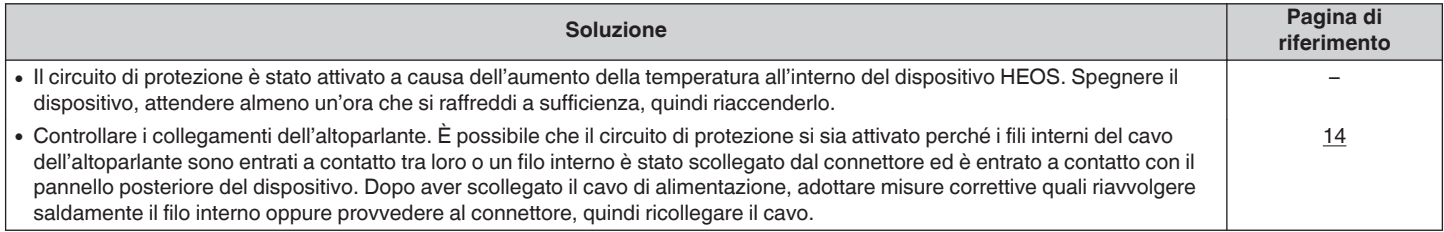

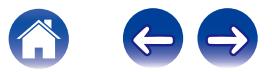

### <span id="page-48-0"></span>**La musica a volte si interrompe o ritarda**

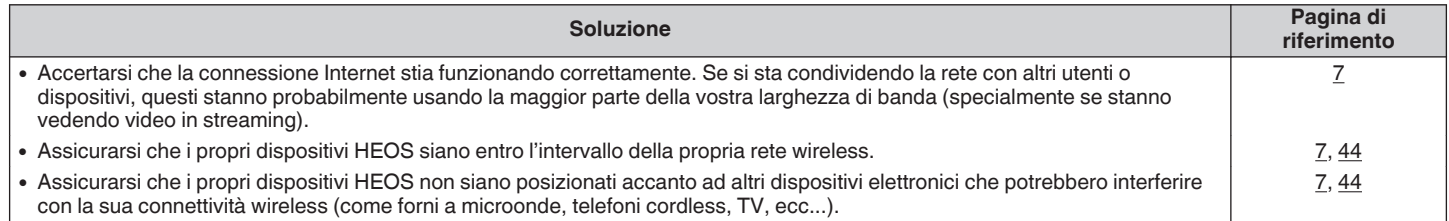

### **Si sente un ritardo quando si utilizza l'ingresso esterno con il televisore**

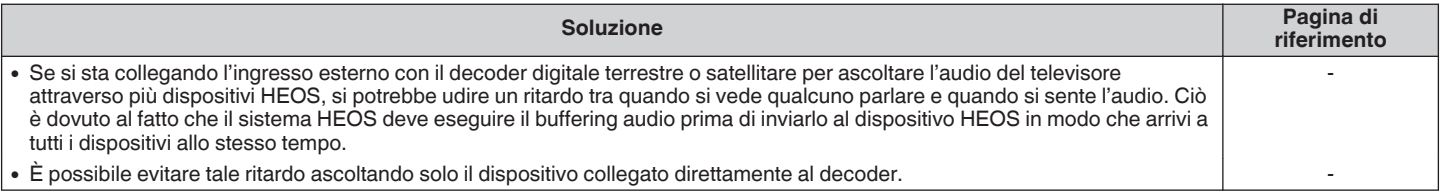

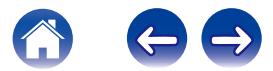

### <span id="page-49-0"></span>**L'altoparlante non si collega alla rete tramite cavo audio**

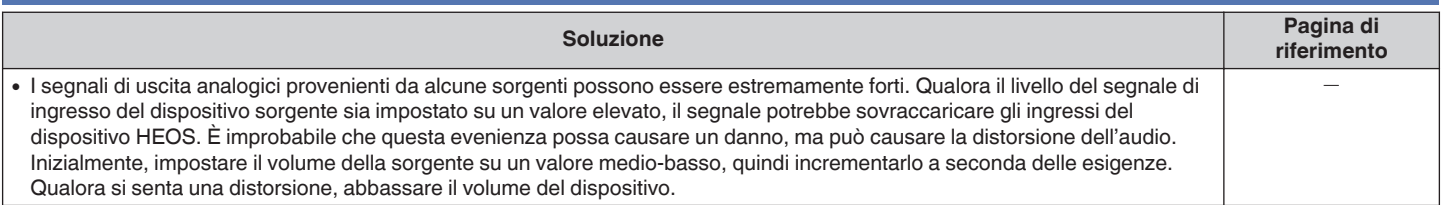

## **Collegamento a una rete WPS**

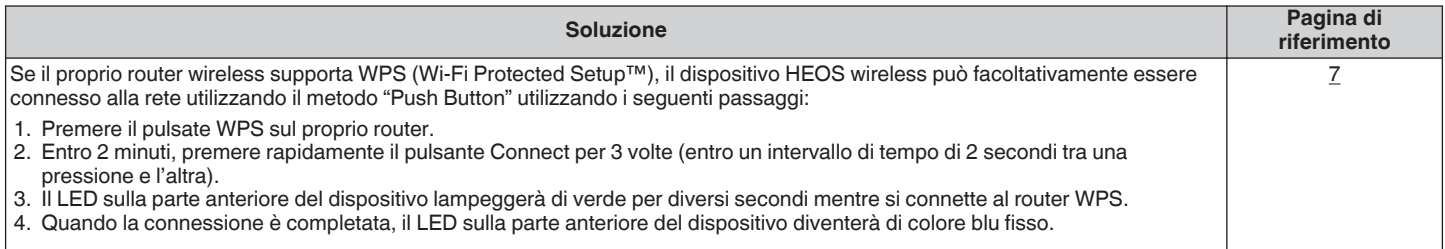

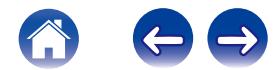

<span id="page-50-0"></span>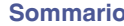

### **Ripristino del dispositivo HEOS**

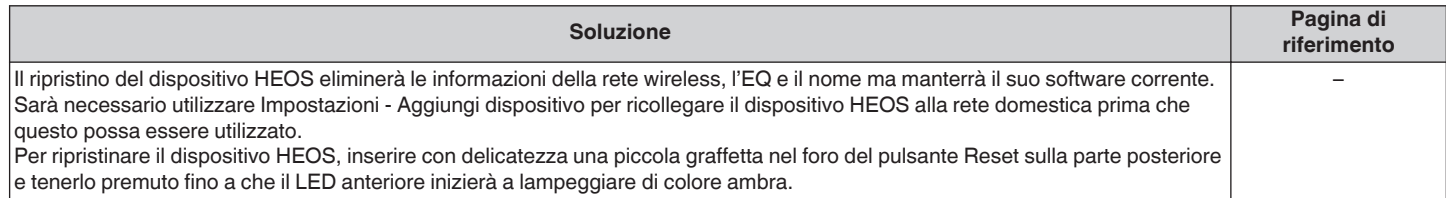

### **Ripristino del dispositivo HEOS alle impostazioni predefinite di fabbrica**

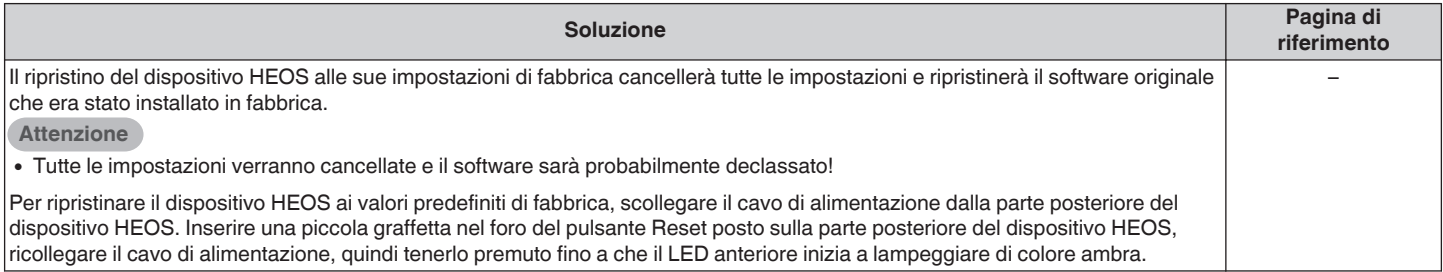

\* Per ulteriori informazioni, visitare HEOSbyDenon.com

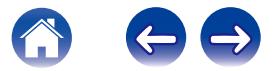

<span id="page-51-0"></span>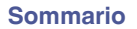

### **Contattare Denon**

#### **Solo Stati Uniti e Canada:**

Se si necessita di ulteriore assistenza con il proprio prodotto HEOS, contattare HEOS dai Servizi di Assistenza Clienti Denon sottostanti:

Sito web: www.HEOSbyDenon.com/Support Email: Support@HEOSbyDenon.com Live Chat: www.HEOSbyDenon.com/LiveChat Telefono: Numero Verde (855) 499 2820 (L-V dalle 10:00AM alle 10:00PM EST / Sab dalle 12:00PM alle 8:00PM EST)

#### **Per le altre regioni:**

Per ulteriore assistenza nella risoluzione dei problemi, rivolgersi al servizio di assistenza clienti Denon nella propria zona o visitare HEOSbyDenon.com

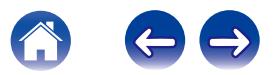

<span id="page-52-0"></span>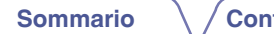

# **Tabella dei LED di stato**

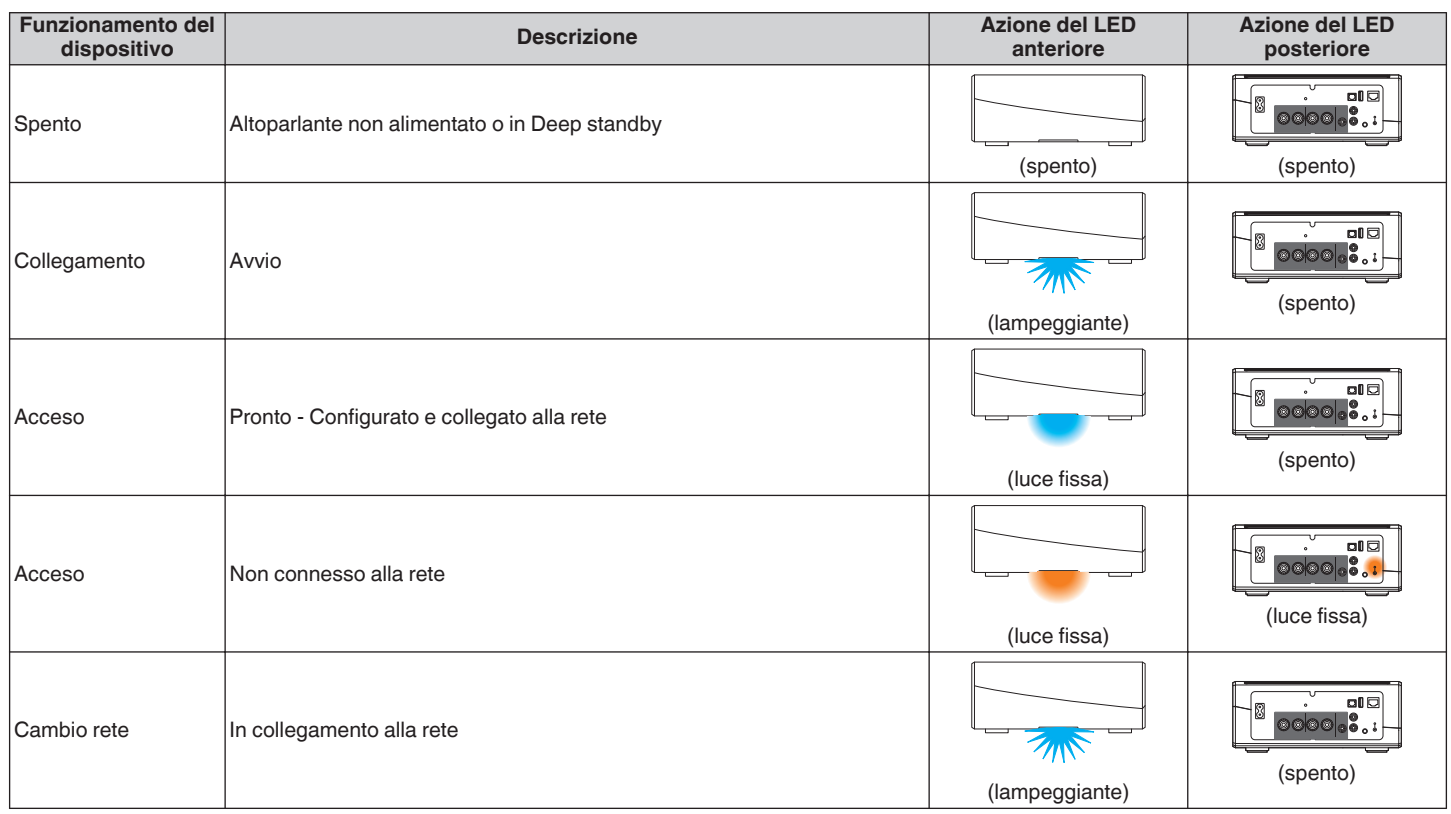

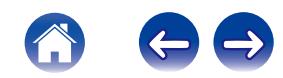

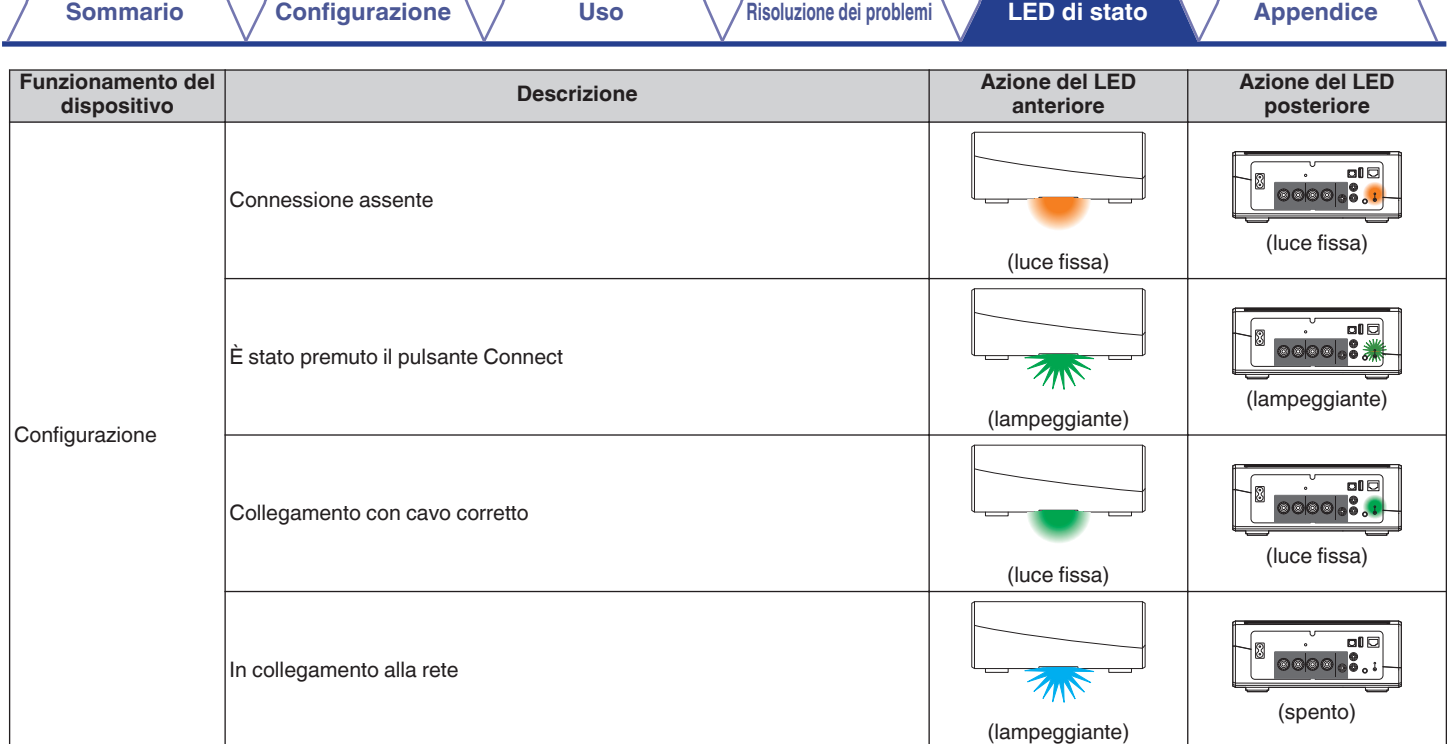

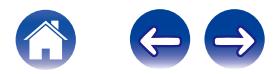

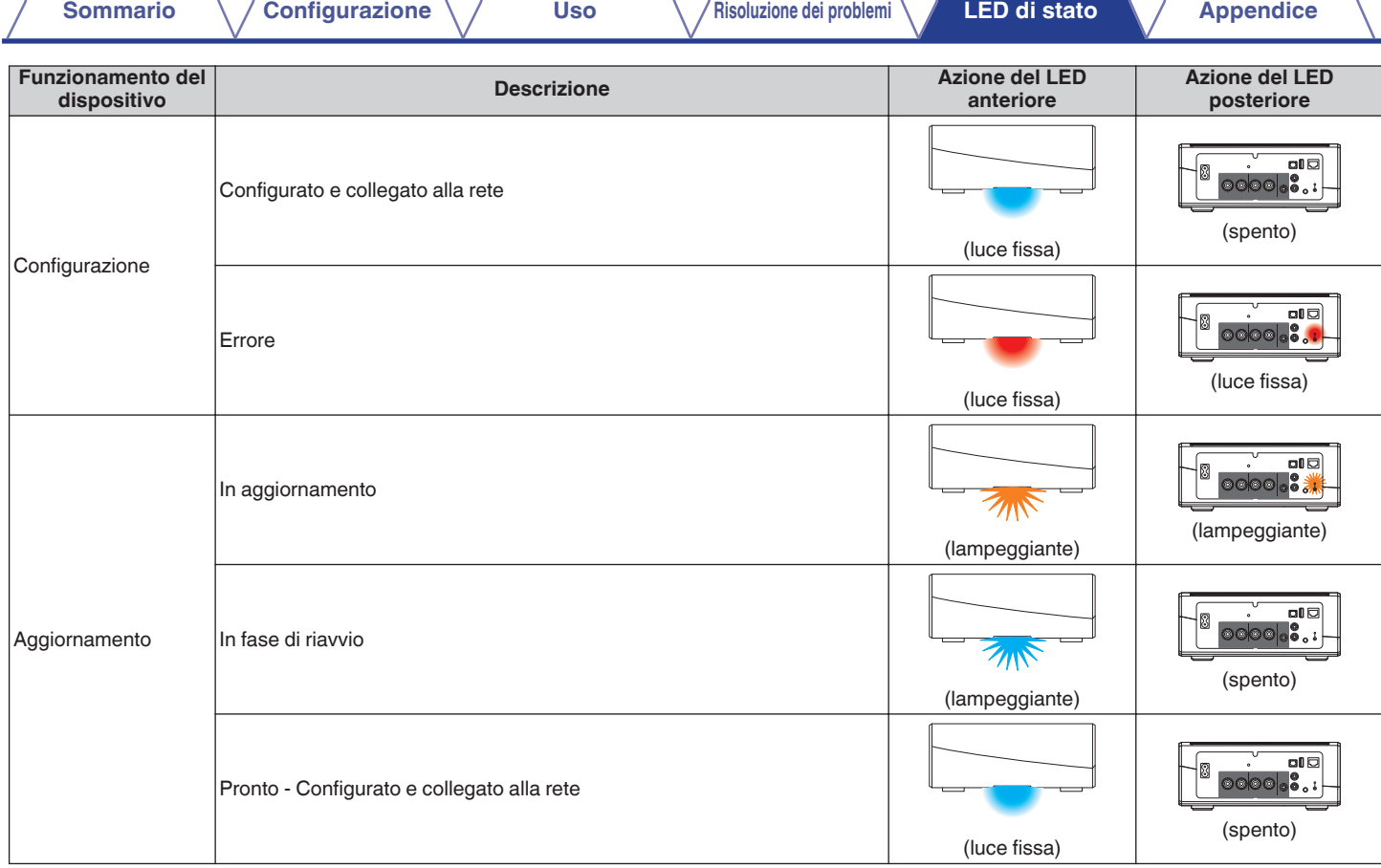

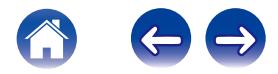

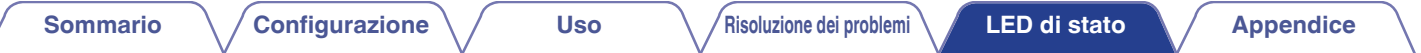

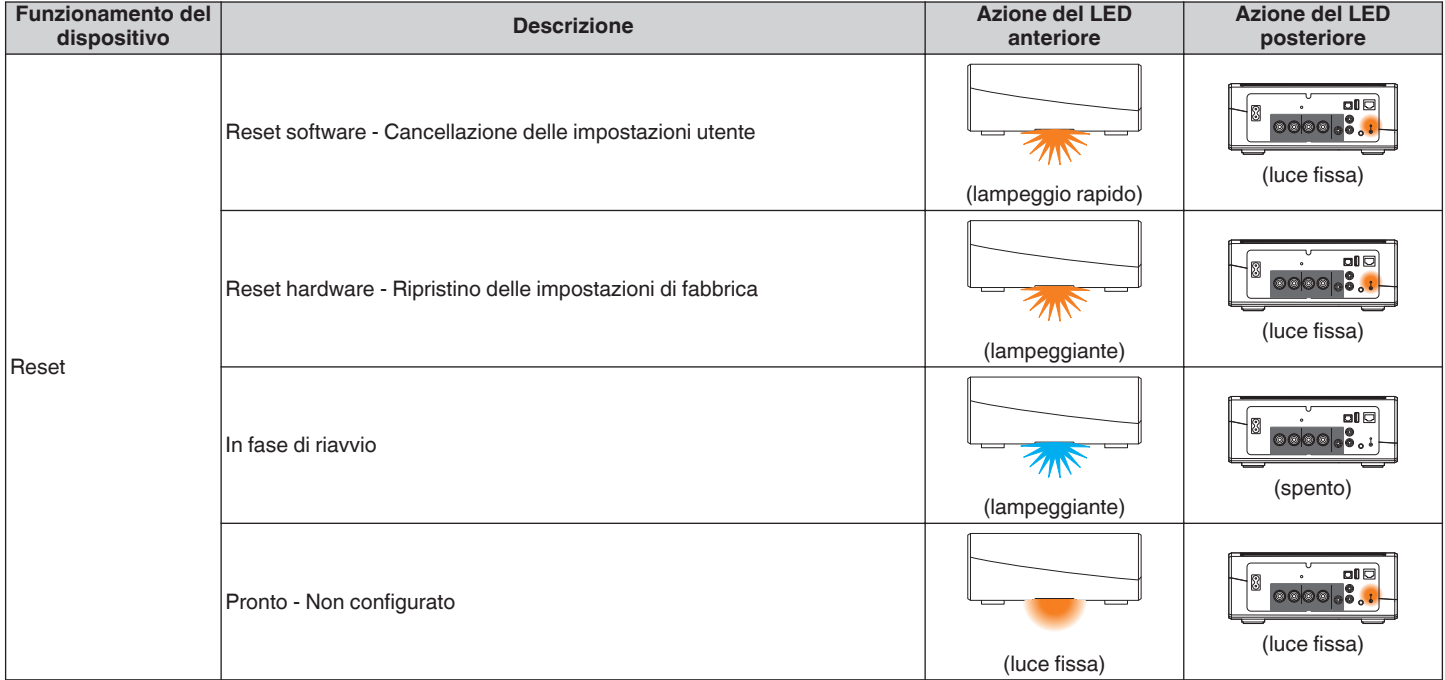

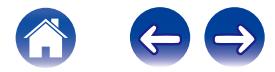

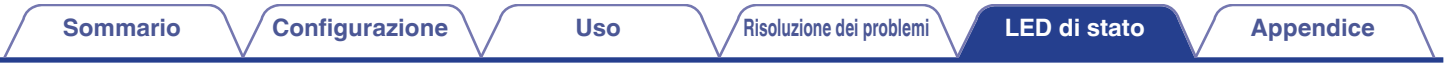

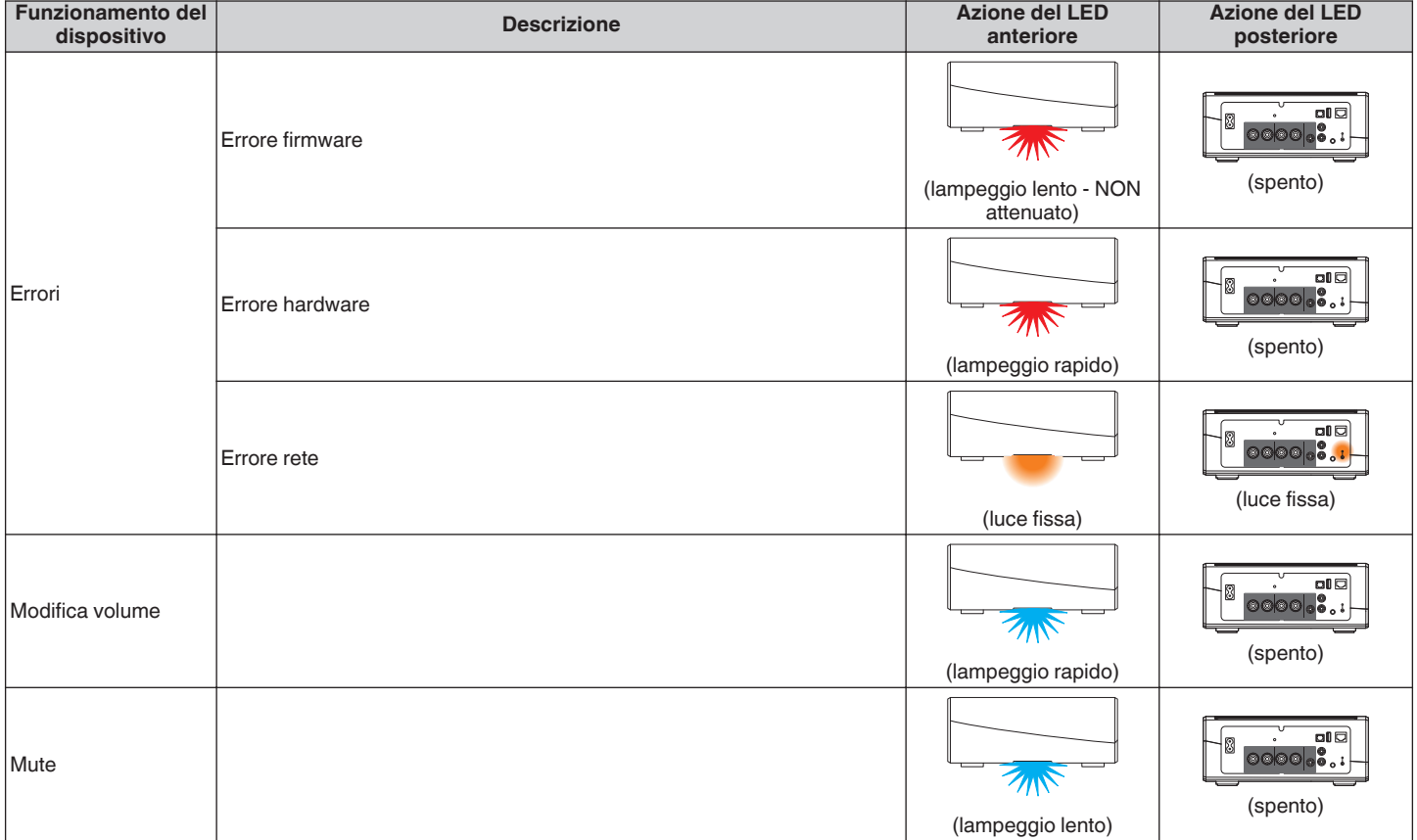

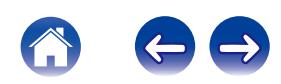

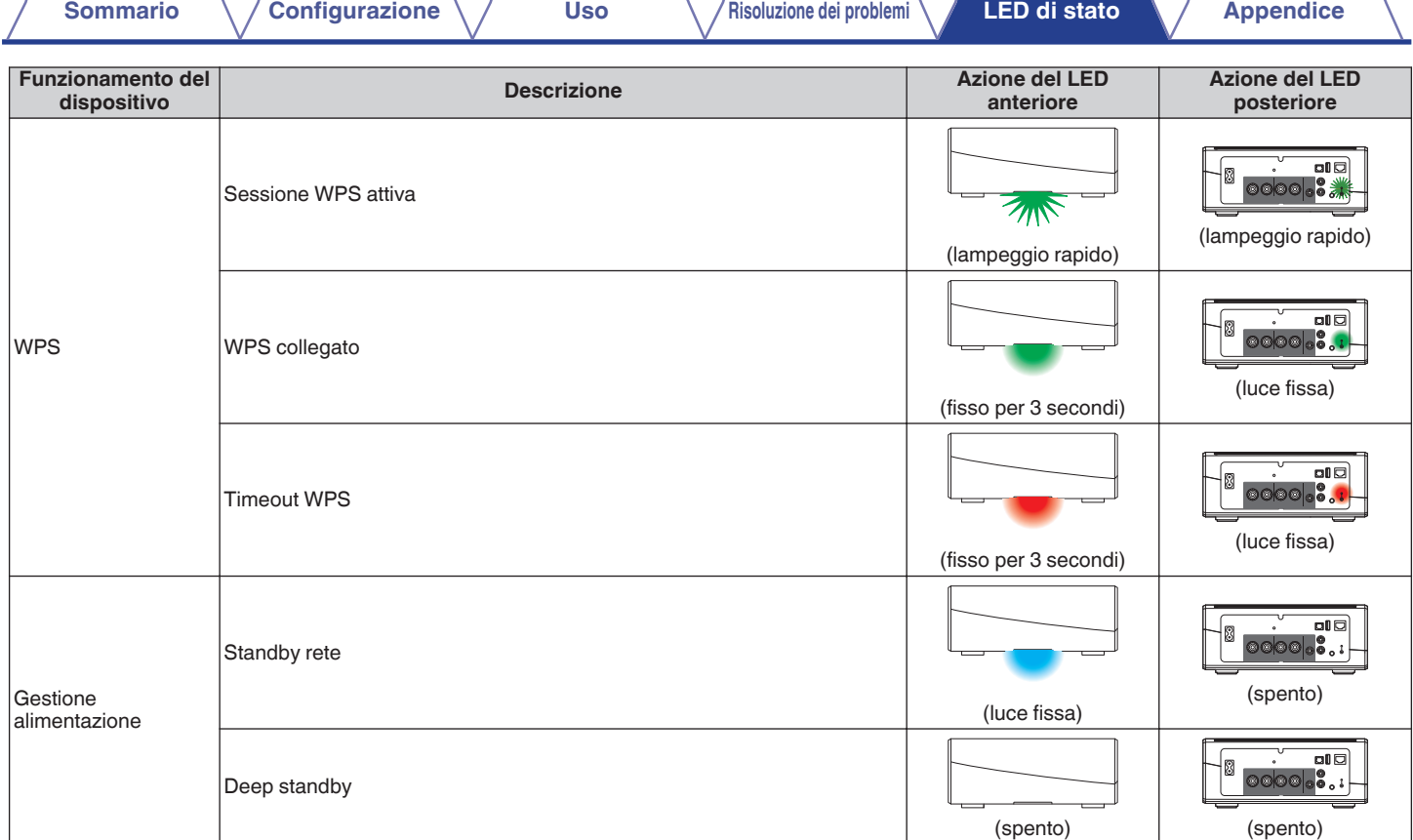

 $\overline{1}$ 

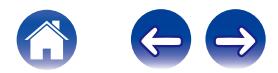

# <span id="page-58-0"></span>**Tipi di file e codec supportati**

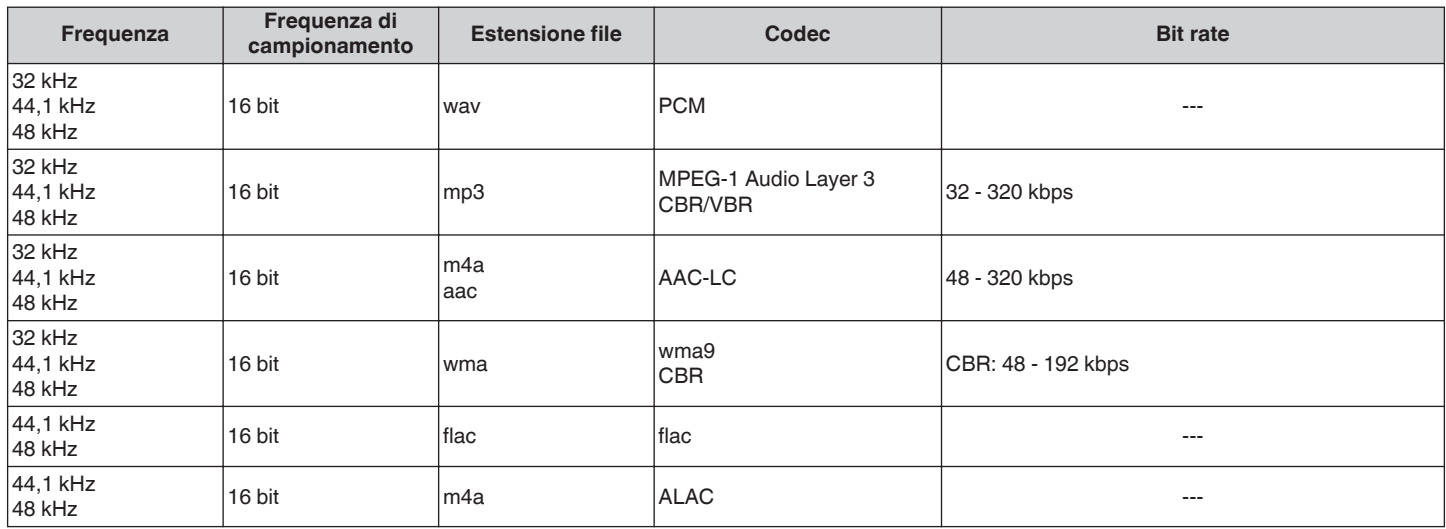

#### **NOTA**

0 I file protetti da DRM, come Apple Fairplay DRM, non sono supportati.

### **Formati audio supportati (ottico)**

**PCM lineare a 2 canali:2 canali, da 32 kHz a 192 kHz, a 16/20/24 bit**

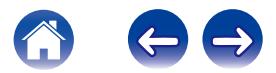

<span id="page-59-0"></span>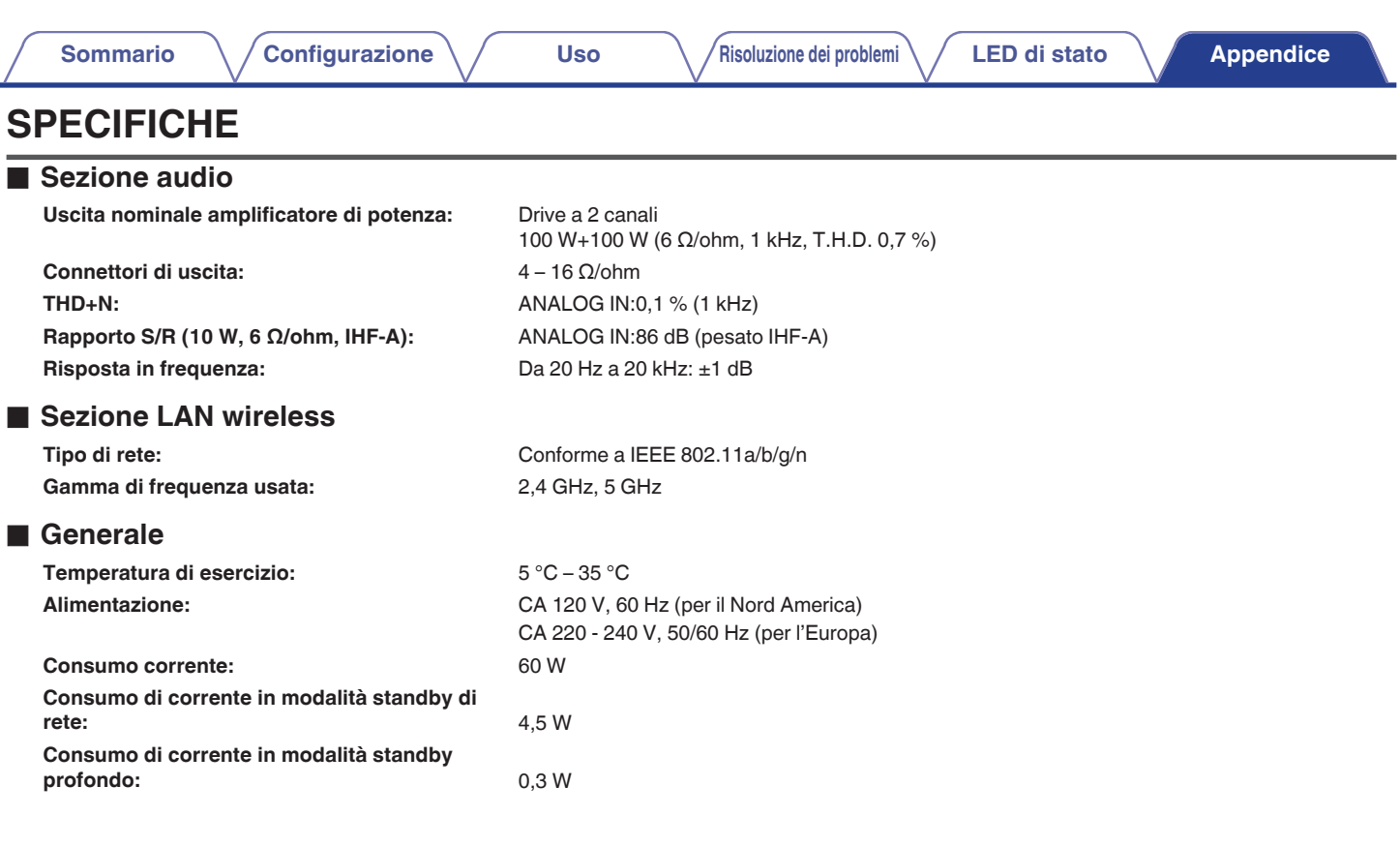

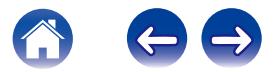

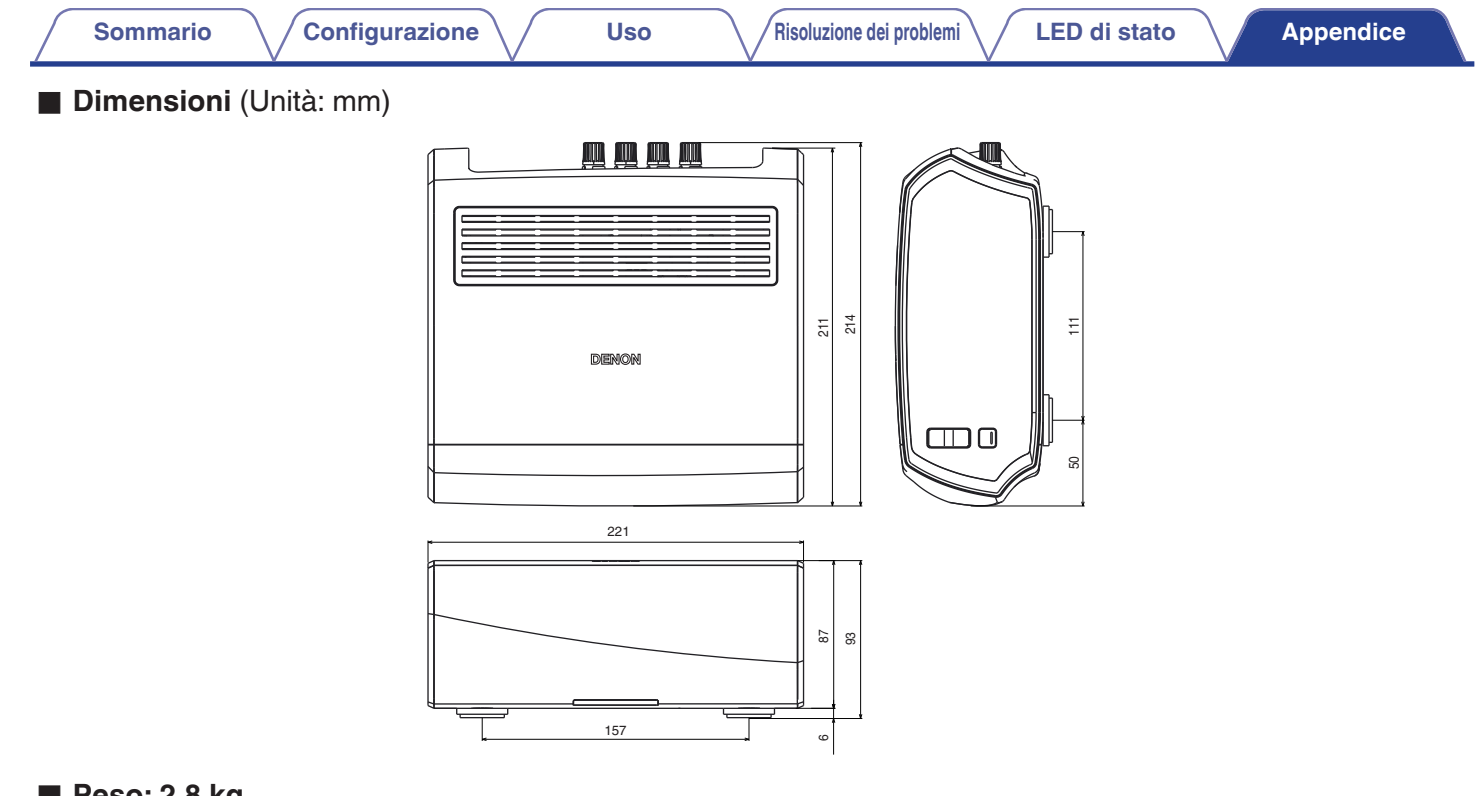

■ Peso: 2,8 kg

Per motivi di miglioramento del prodotto, le specifiche ed il design sono soggetti a modifiche senza preavviso.

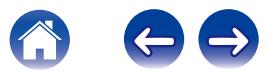

<span id="page-61-0"></span>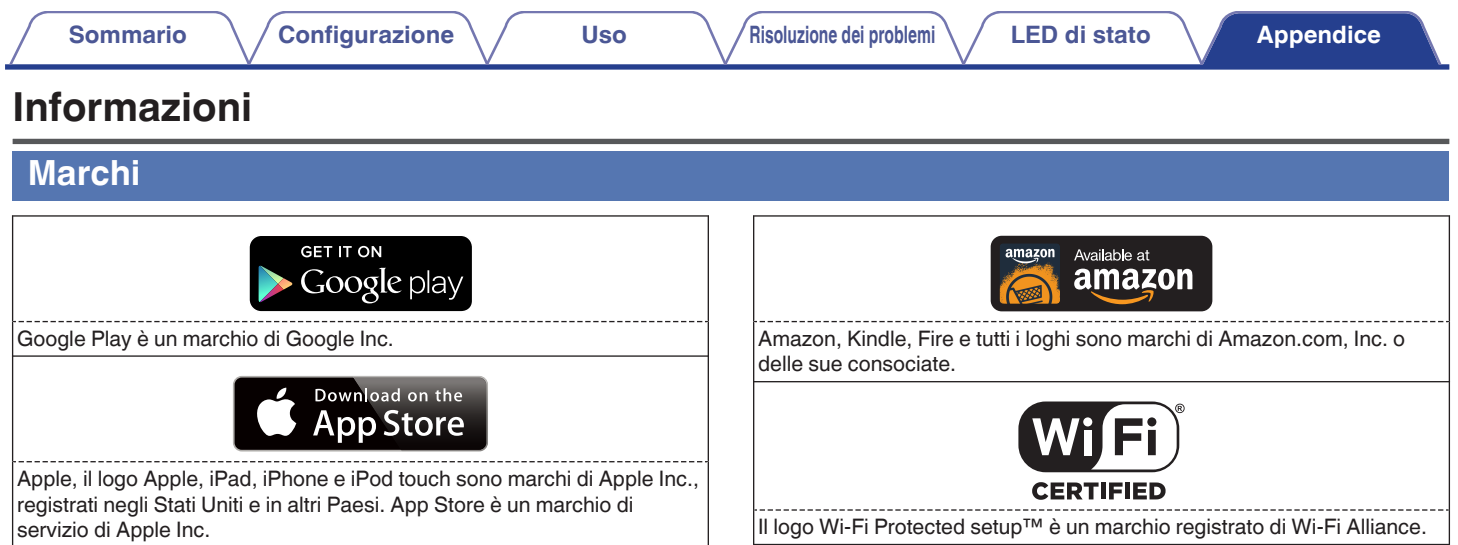

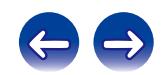

 $\bigg)$ 

# **DENON®**

HEOSbyDenon.com

3520 10356 20ADB Copyright © 2015 D&M Holdings Inc. All Rights Reserved.